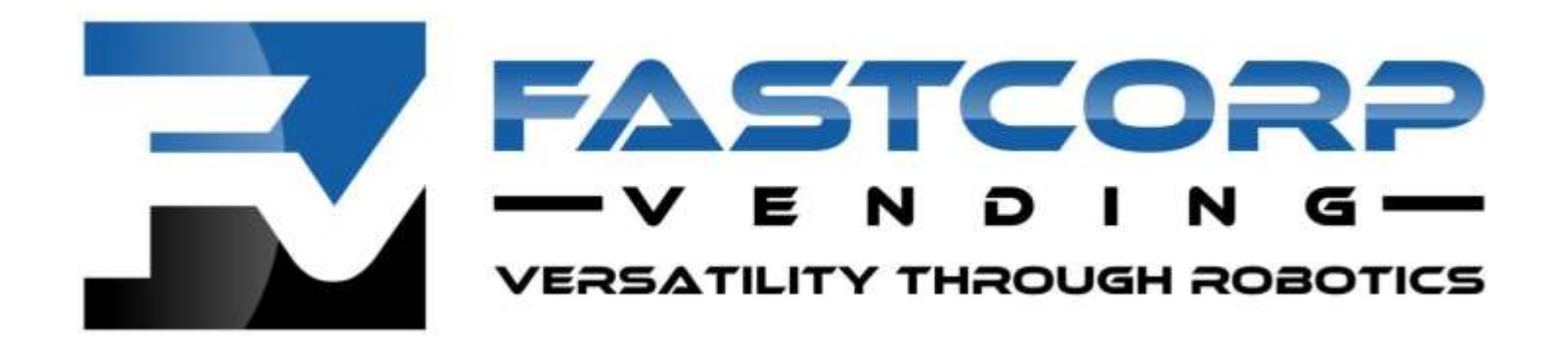

FASTCORP DIVI 제품을 구매해 주셔서 감사합니다. 본 설명서에서는 자판기를 처음 설정하는 방법과 안전 정보를 설명합니다. 설명서의 앞부분에 나와 있는 모든 안전 주의 사항을 준수해 주십시오. 본 자판기는 2년 이상 노력한 제품 개발의 산물이자, 노후화에 대한 걱정 없이 오랫동안 사용할 수 있도록 수많은 진보된 기술을 결합하여 만든 제품입니다.

저희는 고객을 파트너로 생각하고, 함께 성장해간다는 진심 어린 철학을 바탕으로, 판매 담당자, 자사의 고객 서비스 부서 또는 FASTCORP의 모든 연락 담당자를 통해 주시는 의견과 제안을 언제라도 환영합니다. DIVI 자판기 판매자는 본 설명서를 참조해주십시오. 감사합니다.

FASTCORP 팀 드림

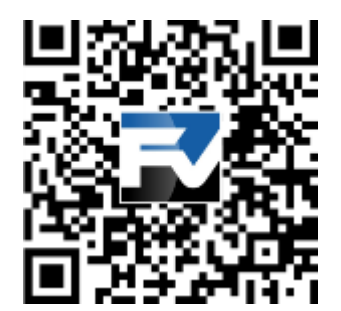

본 설명서의 최신 버전은 <http://www.fastcorpvending.com/support>에서<br>다운로드하거나 QR 코드를 스캔하여 확인할 수 있습니다.

# 안전 기호 및 주의 사항과 의미

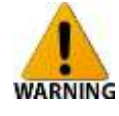

사망하거나 심각한 부상을 입일 수 있는 안전하지 않은 행위나 위험을 나타냅니다.

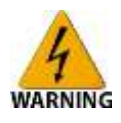

수리하기 전에 전원을 끄십시오. 작동 전에 모든 부품 및 패널을 교체하십시오. 그렇지 않으면 사망 또는 감전 사고로 이어질 수 있습니다.

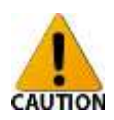

CAUTION 부상이나 고장을 초래할 수 있는 안전하지 않은 행위나 위험을

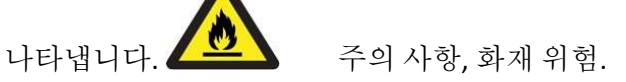

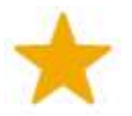

압력 기호 - 압력 조건을 나타냅니다.

지침을 자세히 읽고 따르십시오.

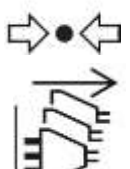

벽면 콘센트에서 전원 플러그를 분리하십시오.

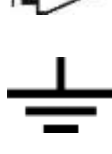

자판기를 접지하십시오.

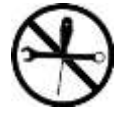

분해하지 마십시오.

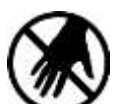

만지지 마십시오.

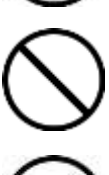

금지...

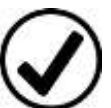

허용/안전

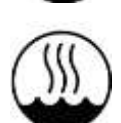

열대 기후에서 사용하기에 적합합니다.

# 안전 정보

# 일반 안전 고려 사항

자판기를 사용하기 전에 본 설명서를 자세히 읽고 참조를 위해 보관하십시오**.** 본 지침 설명서에서 설명한 대로, 본래의 목적으로만 이 자판기를 사용하십시오. 안전 책임자에 의해 자판기 사용에 대한 감독, 지시를 WARNING 받지 않는 한, 신체적, 감각적 또는 정신적 능력이 낮거나 관련 경험과 지식이 부족한 사람(어린이 포함)은 본 자판기의 사용이 제한됩니다.

본 작동 지침은 다양한 모델에 적용됩니다. 자판기 내 냉장고/냉동고 사양은 본 설명서의 내용과 약간 다를 수 있습니다.

R600a, R408 또는 R134a는 이 자판기의 냉장고에서 사용되는 냉매(선택 사항)입니다. 사용되는 냉매는 냉장고에 부착된 라벨에서 확인하십시오.

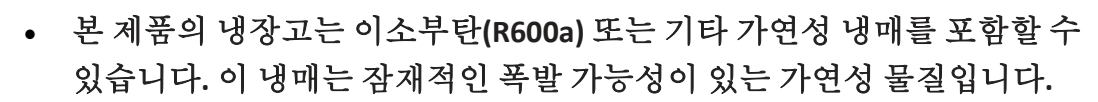

 냉동고의 열 절연 폼은 절연을 위한 가연성 분출 가스를 포함할 수 있습니다**.** 공기 중에 노출된 모든 폼은 화재 위험성이 높기 때문에 폐기 전에 조심스럽게 처리해야 합니다.

올바른 폐기 방법으로, 폐기 전에 냉매를 안전하게 제거한 후 가연성 분출 가스를 사용하던 공간을 올바르게 절연시켜야 합니다. 이 제품에 포함된 냉동고의 올바르고 안전한 폐기 방법은 현지 관할 기관에 문의하십시오.

# 이 자판기는 야외에서 사용할 수 있습니다.

 기후대 등급: **T**(**T**: 열대 기후에서 사용하기에 적합, 작동 온도: +16 ~ +43°C) **Fastcorp**은 야외 설치 시 안전한 장소에 설치할 것을 권장합니다**.**

냉장고 및/또는 자판기를 폐기하는 경우 안에 어린이나 동물이 갇히지 않도록 도어, 도어 씰, 잠금 장치 및 도어 걸쇠를 제거하십시오. 올바른 폐기 방법은 현지 관할 기관에 문의하십시오. 어린이가 자판기 안이나 위, 자판기 근처에서 놀지 않도록 주의하고 어린이는 자판기를 작동하거나 세척할 수 없습니다.

• 이를 준수하지 않으면 부상이나 질식 사고, 사망으로 이어질 수 있습니다.

모든 수리 작업은 Fastcorp 서비스 지침, 현지 규정, 승인된 안전 절차에 따라야 합니다. Fastcorp 서비스 기술자로부터 올바른 교육이나 지침을 받지 않고 자판기를 수리하려고 하면 전기 충격 등 심각한 부상이나 사망으로 이어질 수 있는 위험에 노출될 수 있습니다.

Fastcorp 자판기 수리 시 공장에서 승인한 Fastcorp 부품만 사용해야 합니다.

적절한 부품, 도구, 방법 및 지침을 사용하지 않고 자판기를 수리, 조정 또는 조립해서는 안 됩니다.

자판기 전원을 켜고 캐비닛 도어를 열어 놓을 때는 항상 로봇 팔, 냉동고 개폐기, 캐비닛 실내를 깨끗하게 유지하십시오.

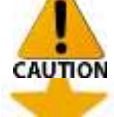

Fastcorp Divi 자판기는 사용하기 전에 현지 규정을 준수하여 본 설명서에 따라 설치해야 합니다.

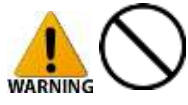

# 중요한 안전 경고

- 제품이 크고 무겁기 때문에 자판기를 소형 운반차나 계단용 손수레로 옮기지 마십시오. 자판기는 팔레트 잭, 지게차 또는 자판기 전용 수레로만 옮겨야 합니다.
- 자판기는 실내 온도가 42°C(107.6°F)를 초과하거나 -2°C(28.4°F) 미만인 조건에서는 사용하지 마십시오.
- 자판기는 실외 온도가 42°C(107.6°F)를 초과하거나 -33°C(-34.6°F) 미만인 조건에서는 사용하지 마십시오.
- 자판기는 2,000m(6,560피트)를 초과하는 고도에서는 사용하지 마십시오.
- 후룸라이드, 바다, 수로, 세차장 등 주변에서 물이 분사되는 곳에 자판기를 설치하지 마십시오.
- 자판기나 실내를 물 분사기로 세척하거나 고압 세척으로 씻지 마십시오.
- 근처에 고압 세척 또는 물 분사기가 있는 곳에 설치하지 마십시오.  $\Box$
- 안전 책임자에 의해 자판기 사용에 대한 감독, 지시를 받지 않는 한, 신체적, 감각적 혹은 정신적  $\Box$ 능력이 낮거나 관련 경험과 지식이 부족한 사람은 본 자판기를 세척하지 마십시오.
- 자판기가 열린 상태에서 모든 연령의 어린이가 자판기를 사용하거나 장난을 치지 않도록 하십시오.  $\Box$
- 모든 연령의 어린이가 자판기를 작동시키거나 채우거나 유지 관리하거나 수리하거나 세척하지 않도록 하십시오.
- 열린 자판기 주변에서 보호자 없이 어린이가 돌아다니지 않도록 주의하십시오.  $\Box$
- ▣ \_ 라디에이터나 난방기로부터 나오는 열에 자판기가 노출되지 않도록 주의하십시오.
- 자판기의 환풍구에서 공기 흐름을 막지 마십시오. 자판기 안팎으로 공기가 통과할 수 있도록 자판기 뒷면과 자판기 뒤쪽의 물체 사이에 허용되는 최소 간격은 3인치입니다. 벽에 붙박이로 설치하거나 벽 안에 오목하게 설치한 경우 상단과 하단에서 붙박이 설치 자판기의 공기 흐름이 막히지 않도록 해야 합니다. 붙박이 구조에서는 막힘 없이 하단에서 공기가 유입되고 상단으로 유출되어야 합니다.
- 평평하지 않은 곳에서 자판기를 설치하거나 설정하지 마십시오. 자판기는 평평하고 단단하고 안정된 곳에 설치해야 합니다. 자판기는 경사도가 2° 이내로 평평해야 하며, 4개 받침이 모두 단단한 지상에 닿아야 합니다.
- 자판기를 잘못 사용하거나 자판기가 파손된 경우 자판기가 기울어져서 발생하는 부상이나 사망 위험을 최소화하기 위해 자판기를 바닥이나 벽에 고정시키는 것이 좋습니다.
- 지반이 약한 곳에는 자판기를 설치하지 마십시오. 자판기를 설치하는 곳의 바닥은 재고를 모두 채운 자판기 무게와 하중을 견딜 수 있어야 합니다.
- 관련 교육을 받지 않았다면, 자판기를 수리, 분해 또는 수리할 수 없는 교육, 분해, 또는 변경하지 마십시오.
- 올바른 자격증을 갖추었거나 공인 HVAC 기술자가 아니라면 냉장고/냉동고를 재충전하지 마십시오.
- 냉동고 라벨에 표시된 냉매 이외의 냉매로 냉장고/냉동고를 재충전하지 마십시오.
- 가연성 물질로 인한 위험을 줄이기 위해 적합한 자격을 갖춘 사람이 아니라면 냉동고를 설치하거나 제거하지 마십시오.
- 냉동 회로를 손상시키지 마십시오. 냉동 회로가 손상될 경우 창을 열어 환기시키십시오. 자판기가 설치된 곳에서 스파크나 불꽃을 일으킬 수 있는 장비를 작동하지 마십시오.
- 젖은 손으로 냉동고 내부를 만지지 마십시오.
- 내부에 압축가스가 있는 에어로졸 캔과 같은 폭발성 또는 가연성 물질을 보관하지 마십시오.
- 자판기 안에 휘발성 또는 가연성 물질을 보관하지 마십시오. 폭발 위험이 있습니다.  $\overline{a}$
- 탄산음료를 냉동시키지 마십시오. 폭발 위험이 있습니다.  $\Box$
- 너무 차가운 음식은 먹지 마십시오. 냉동고에서 바로 꺼낸 음식은 매우 차갑기 때문에 맨살에 닿으면  $\Box$ 다칠 수 있습니다.
- 자판기 근처에서 에어로졸을 사용하지 마십시오.
- ▣ \_ 가스 누출이 의심되는 곳에서 자판기를 설치하지 마십시오.
- $\boxed{2}$ 진공 상자는 차가워질 때까지 만지지 마십시오. 진공 상자는 사용 중에 뜨거워집니다.

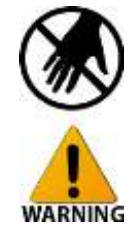

# 위의 경고 및 위험 관련 주의 사항을 준수하지 않으면 감전**,** 상해**,** 화재**,** 화상**,** 폭발**,** 사망으로 이어질

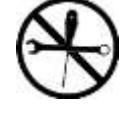

수 있습니다**.**

이 자판기에서 방출되는 A-가중 가청 소음에서 SPL(음압 레벨)은 70dB 미만입니다.

# **A.** 식품 위생 및 안전 요구 사항

- 수리 및 재고 보충 작업은 위생 및 안전을 위해 자판기 위생 모범 사례에 대한 관련 지식과 실무 경험을 갖춘 적합한 성인만 수행할 수 있습니다.
- 차가운 음식은 5°C(41°F) 이하로 유지해야 합니다.
	- 식품 제조업체가 식품이 변질되지 않도록 유지 관리하기 위해 식품을 5°C(41°F) 이하로 유지해야 한다는 특정 상한 온도 제한이 있을 수도 있습니다. 식품 제조업체에 특정 상한 온도 제한을 적용하는지 확인하십시오.
	- 올바르게 밀봉된 식품, 개봉되지 않은 식품, 사전 포장된 식품을 제외한 식품은 자판기에 적재하지 마십시오. 현지 해당 법률에 따라 유효 판매 날짜를 준수해야 합니다. 유통 기간이 지난 식품은 적절히 폐기해야 합니다.
	- 개봉 후 24시간 이상 경과할 경우 잠재적으로 위험한 조리 완료 상품은 식품의 유통 기간을 표시하도록 식품 가공 날짜를 레이블에 표기해야 합니다. 유통 기간은 가공 날짜로부터 7일 이내여야 합니다. 가공 날짜로부터 7일 이내에 소비되지 않은 잠재적으로 위험한 조리 완료 식품은 폐기합니다. 이때 식품 가공 공장에서 조리된 식품은 제외됩니다. 제시간에 소비되지 않은 식품은 폐기해야 합니다.
	- 모든 식품은 Code of Federal Regulations(미국 연방 규정), Title 21에 따라 레이블을 표기해야 합니다.
	- 잠재적으로 위험한 모든 식품은 가공 시설에서 포장된 원래 용기를 그대로 사용해야 자판기에 적재해야 합니다.
	- 사전 포장된 식품 중 파손되거나 올바르게 밀폐되지 않은 상품은 폐기해야 합니다.
	- 수리 또는 재고 보충 시 항상 자판기 안에 식품으로 더럽혀진 부분이 없는지 확인하고 깨끗이 청소해야 합니다.
	- 더럽혀진 부분은 위생 관련 문제가 생기지 않도록 즉시 올바른 방법에 따라 깔끔하게 청소해야 합니다.
	- 전원에 문제가 생겨 [health sensor active\(](#page-16-0)상태 점검 센서 활성) 코드가 표시되면 식품/상품이 부패하지 않았는지 검사해야 합니다. 냉동고 온도가 잠재적으로 위험한 한계 이상으로 올라가면 자판기에서 식품 부패를 막기 위해 상태 점검 오류가 표시되며 자동으로 자판기 작동이 꺼집니다. 전원 문제가 오랫동안 방치되면 냉동고의 식품이 부패하거나 섭취할 경우 문제가 생길 수 있습니다. 부패한 음식은 섭취하지 말고 올바른 방법에 따라 폐기해야 합니다.

# **B.** 전기**/**전력 안전 및 요구 사항

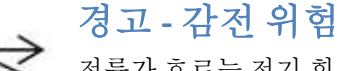

전류가 흐르는 전기 회로에서 작업하는 경우 감전, 화상, 심각한 상해 또는 사망으로 이어질 수 있습니다! 자판기를 수리 또는 조정하거나 부품을 설치하기 전에 항상 DIVI 자판기의 전원을 끄고 플러그를 뽑아야 합니다.

캐비닛 시리얼 명판에는 자판기 작동에 적합한 전압 및 전류 수치가 나와 있습니다.

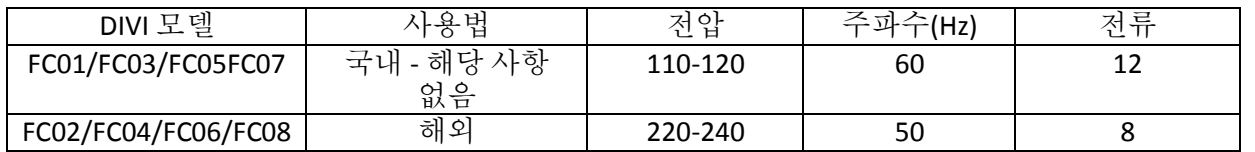

자판기는 퓨즈/회로 차단기 등 회로 보호 장치를 갖춘, 접지된 올바른 정격 단상 AC(교류) 콘센트에 전원을 연결해야 합니다.

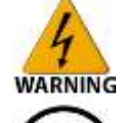

**WARNING** 

- 전원 코드, 스위치, 퓨즈, 회로 차단기 등을 젖은 손으로 만지지 마십시오.
	- 벽면 콘센트에 여러 자판기를 연결하지 마십시오. 자판기는 자판기의 전력 등급 레이블에 표기된 전압 및 전류 등급을 공급하는 전용 콘센트에만 연결해야 합니다. 벽면 콘센트는 올바른 자판기 및 전기 지침에 따라야 하며, 현지 전기 관련 규정에 따라 유지 보수해야 합니다. 콘센트가 헐겁거나 파손된 경우 화재 또는 감전의 위험이 있으므로 자판기를 연결하지 마십시오.
	- 고 전원 코드를 무리하게 구부리지 마십시오.
	- 전원 코드를 묶거나 꼬거나 땅에 묻거나 작은 공간에 쑤셔 넣거나 밀어 넣거나 가두거나 돌려서 묶지 마십시오.

<span id="page-6-0"></span>

- 전원 코드 위에 무거운 물건을 올려놓지 마십시오.
- 날카로운 물건 위에 전원 코드를 걸지 마십시오.
- 연장 코드를 사용하지 마십시오. 자판기는 연장 코드를 사용하지 않도록 전기 콘센트 근처에 설치해야 합니다.
- 자판기를 전선, 연장 코드 또는 전력 분배기에 연결하지 마십시오. 자판기는 올바른 벽면 콘센트에 직접 연결해야 합니다.
- 전원 코드는 전선의 변형을 방지하기 위해 벽면 콘센트 외부 또는 아래로 나와 있어야 합니다. 벽면 콘센트에서 코드가 위로 향하는 경우 전기 기사를 불러 코드의 변형과 관련 문제를 방지하기 위해 벽면 콘센트 방향을 돌려야 합니다.
- 고 자판기를 이동할 때 전원 코드를 밟지 마십시오.
- 전원 코드를 잡고 자판기 플러그를 뽑지 마십시오. 플러그를 잡고 당겨서 전원 플러그를 뽑아야 합니다.
- 자판기의 식품 보관 구역 안에서 전기 제품을 사용하지 마십시오.
- 표준 퓨즈 이외의 퓨즈로 교체하지 마십시오. 이 설명서의 퓨즈 테이블이나 자판기의 퓨즈 테이블을 참조하십시오.

위의 전기/전력 안전 경고 및 요구 사항을 준수하지 않으면 전원 코드가 손상되고, 손상된 코드로 인해 감전, 화재, 화재로 인한 부상과 사망으로까지 이어질 수 있습니다. 전원 코드가 마모되었거나, 금이 갔거나, 부식되었거나, 구겨졌거나, 끼어서 파손된 경우 자판기를 연결하지 마십시오. 손상된 코드는 교체해야 합니다. 교체용 코드는 Fastcorp에 문의하십시오.

# **C.** 자판기 접지

DIVI 자판기는 반드시 접지된 상태로 사용해야 합니다. 따라서 자판기는 현지 규정을 준수하는 **WARNING** 올바른 접지 콘센트는 연결해야 합니다. 콘센트와 전원 코드 플러그가 맞지 않으면 전기 기사에게 문의하여 현지 규정에 맞는 올바른 AC 콘센트와 전선을 설치하십시오.

가스관, 플라스틱 수도관, 전화선 또는 기타 부적절한 연결부를 접지 수단으로 사용하지 마십시오. 누전 또는 이로 인한 감전 사고를 방지하려면 자판기를 올바르게 접지해야 합니다.

접지핀을 제거하거나 자판기의 접지선을 우회하거나 수정하거나 무효화하거나 없애지

마십시오.

#### 처음부터 자판기에 GFCI(누전 차단기) 코드가 있는 경우(모든 110v DIVI 자판기 해당) GFCI 코드 이외의 전원 코드로 교체하거나 우회하거나 무효화하거나 없애지 마십시오.

 위의 올바른 접지 방법을 준수하지 않으면 충격, 감전, 화상, 폭발, 사망으로까지 이어질 수 있습니다.

#### **D.** 일반 유지 보수

윤활 작업

로봇 호스 드라이브 베어링을 제외하고 이동식 부품에 기름이나 다른 윤활유를 사용하지 마십시오**.**  이외 부품에 윤활유를 사용하면 자판기 및 전자 부품이 손상될 수 있습니다**.** 호스 드라이브 베어링에서 다목적 윤활유(3 in 1)를 사용하는 경우는 매우 제한적입니다. 굳이 윤활유를 사용하지 않아도 되지만, 가끔 해당 부품에서 소리가 날 수는 있습니다. 이러한 경우 다목적 윤활유(3 in 1)를 사용하면 더 이상 소리는 나지 않습니다.

WD40 및 기타 분사식 윤활유는 자판기의 부품에 **사용하지 마십시오.** 

#### **E.** 청소 시 고려 사항 및 요구 사항

- 본 설명서에 따라 자판기를 유지 보수해야 합니다. 캐비닛, 냉동고, 도어 및 투출구는 정기적으로 마모되지 않는 젖은 천으로 닦아주며 필요한 경우 진공청소기로 청소해야 합니다.
- 안전 책임자에 의해 자판기 사용에 대한 감독, 지시를 받지 않는 한, 신체적, 감각적 혹은 정신적 능력이 낮거나 관련 경험과 지식이 부족한 사람(어린이 포함)은 본 자판기를 세척하거나 관리하지 마십시오.

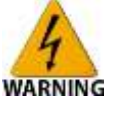

- 시중에 판매되는 많은 세정제와 항균 제품에는 자판기의 플라스틱 및 고무로 된 부품을 부식시키는 물질이 포함되었을 수도 있습니다.
- 공기가 적절히 환기되도록 캐비닛 하단 뒷면 구석에 위치한 팬을 정기적으로 천이나 진공청소기로 청소해야 합니다. 해당 위치에 먼지가 쌓이는 정도에 따라 청소 빈도를 정하면 됩니다. 모든 자판기는 적어도 한 달에 한 번은 청소해야 합니다.

[냉동고의](#page-16-1) 수동 서리 제거 작업은 필요한 경우 포함된 성에 제거기로만 수행해야 합니다. 성에를 빨리 제거하기 위해 포함된 성에 제거기 이외의 기계적 장치나 다른 수단을 사용하지 마십시오. 이를 준수하지 않으면 냉동고가 파손되거나 화재, 폭발, 사망으로 이어질 수도 있습니다.

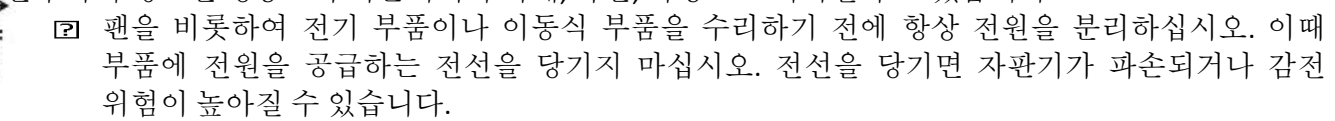

화재 위험을 줄이고 자판기에서 공기 흐름이 막히지 않도록 도어 아래, 캐비닛 안이나 뒤, 팬 근처 또는 자판기의 전반적인 공간에 먼지가 쌓이거나 다른 물건을 쌓아두지 마십시오.

- 자판기 내부는 물이나 비누 또는 기타 액체에 닦지 마십시오. 캐비닛과 유리 외부는 부드러운 천에 중성 세제를 묻혀 세척할 수 있습니다. 자판기 부품을 청소할 때는 절대로 가연성 물질을 사용해서는 안 됩니다.
- 자판기를 물 분사기로 세척하거나 고압 세척으로 씻지 마십시오.
- 절대로 자판기를 물에 담그지 마십시오!
- 자판기 내부가 젖어 있거나 자판기가 침수된 경우 자판기에서 전원을 분리하고 완전히 건조시킨 후에만 다시 자판기에 전원을 연결하고 작동시켜야 합니다.

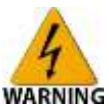

**WARNING** 

자판기가 완전히 침수된 경우 근처로 가거나 전원을 분리하려고 하지 마십시오. 주변이 건조된 후에 전력 차단기나 기타 연결을 끊는 스위치를 통해 전원을 분리해야 합니다. 긴급한 상황인 경우 소방서에 문의하여 전원을 차단하십시오.

위 요구 사항이 확실히 이해가 되지 않는 경우 Fastcorp 서비스(전화: (888) 441-3278)에 문의하십시오.

 $271$ 

 $A - 11$ 

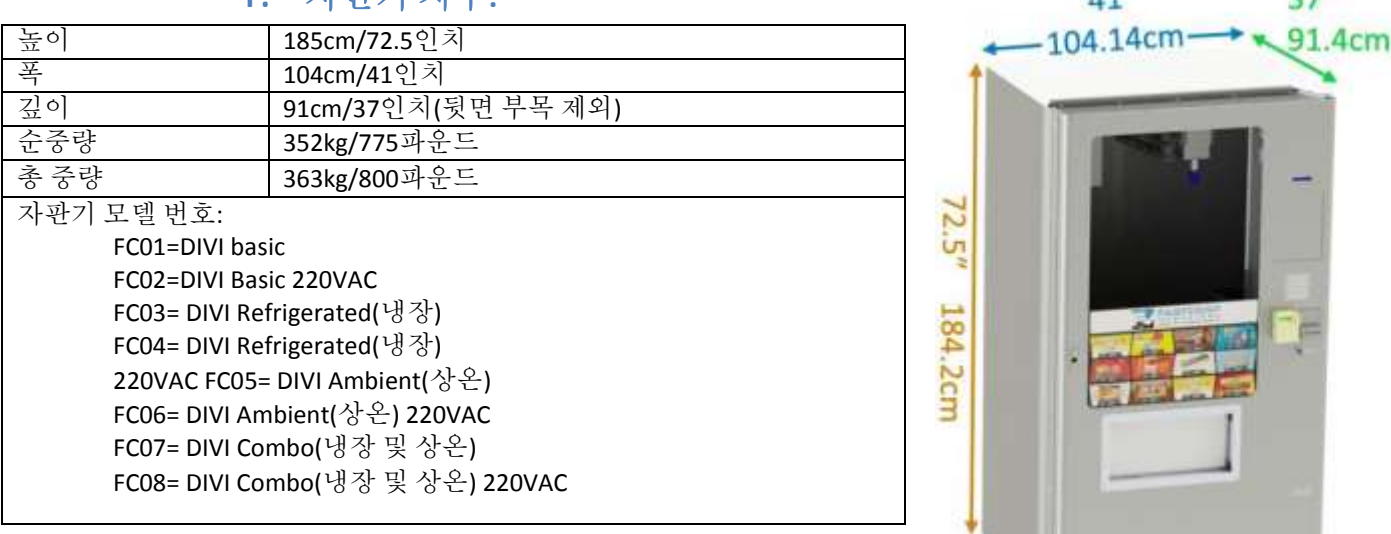

**F.** 자판기 치수**:**

참고: 자판기 도어는 열 수 있으며, 36인치 도어 입구로 자판기를 "양쪽"으로 여닫을 수 있습니다.

# **Fastcorp LLC** 자판기 빠른 시작 설명서

- 운송 중 손상되지 않았는지 자판기의 포장을 풀고 검사합니다.
- 렌치를 사용하여 자판기가 수평이 되도록 4개의 수평 다리를 조정하십시오. 수평 조정 기구는 자판기와 함께 제공됩니다. 자판기 수평이 맞지 않으면 투출구 위치가 어긋나거나 냉각 장치가 제대로 작동하지 않을 수 있습니다.
- 배송 시 사용한 모든 끈 등을 제거하십시오. 로봇 팔이 자유롭게 움직이고 냉동고가 열리는지 확인하십시오.
- 자판기에 동전/지폐 투입구를 추가하려는 경우 전원을 끈 상태로 설치하십시오.

전원을 켠 상태로 동전**/**지폐 투입구를 추가하면 제어 보드가 손상될 수 있습니다**!** 반드시

- MDB/동전/지폐 투입구를 연결하기 전에 자판기 전원을 꺼야 합니다.
- 자판기 뒷면에서 코드를 뽑은 후 15A 또는 20A 전용 벽면 콘센트에 연결합니다.
- 주 전원 스위치는 냉동고 뒷면 또는 왼쪽에 있습니다. ON으로 켭니다.
- 컨트롤러 전원 스위치는 투출구 아래 왼쪽에 있습니다. 스위치를 켭니다.
- 자판기 디스플레이는 한쪽이 고정된 플레이트에 장착되어 있습니다. 도어 안쪽에서 당기면 캐비닛 내부에서 볼 수 있으며, 여기에는 키패드가 있습니다.
- 자판기 전원을 켜면 메뉴 1번 "Change Price(가격 변경)"가 나옵니다. 메뉴 옵션을 보는 동안 자판기는 서비스 모드입니다. 사용 불가능 또는 돈을 넣으라는 메시지가 나오면 판매 모드입니다. 자판기 도어가 열린 상태로 판매 모드인 경우 서비스 모드로 전환하려면 T 핸들 뒤쪽에 있는 도어 스위치를 안쪽으로 누릅니다. 도어 스위치에는 3개 위치가 있습니다. 누름(도어 닫힘 - 임시) 상태는 판매 모드입니다. 가운데 위치는 서비스 모드입니다. 스위치를 당기면 테스트를 위해 강제로 판매 모드로 설정할 수도 있습니다.
- "VAC" 단추를 누르면 서비스 모드 액세스가 해제됩니다.
- \*키를 사용하여 메뉴 7번으로 이동한 후 시간과 날짜를 확인합니다.
- 메뉴 13번으로 이동하여 제품의 상태 점검 센서가 올바르게 설정되었는지 확인합니다.
- 자판기가 공장에서 사전 프로그래밍된 경우 메뉴 22번 "Verify All Bins(모든 투출구 확인)"로 이동합니다. 이 메뉴 옵션은 로봇 팔을 프로그래밍된 각 위치로 이동시킵니다. 위치를 조정해야 한다는 메시지가 나오면 손으로 로봇 팔을 원하는 위치로 옮긴 후 # 키를 누릅니다. 그러면 "Selection Not Found(선택 상품을 찾을 수 없음)"가 표시될 때까지 자동으로 다음 선택 상품으로 이동합니다. 로봇 팔이 투출구와 계속 어긋나면 투출구를 조정하기 전에 자판기 수평을 확인하고 필요한 경우 자판기의 수평을 조정합니다. 진공 호스가 곧은지도 확인하십시오.

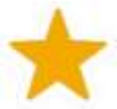

- 진공 호스는 오랫동안 똑바른 상태로 고정시킬 수 있습니다. 진공 호스를 곧게 배열하려면 메뉴 20번으로 이동하고 피커 끝(피커 헤드)이 자판기 바닥 근처로 내려갈 때까지 아래쪽 단추를 누릅니다. 아무것도 누르지 않은 곳으로 로봇 팔을 민 후에 자판기를 하룻밤 동안 그대로 둡니다.
- 자판기가 사전 프로그래밍되지 않은 경우 메뉴 4번 "Create Selection(선택 생성)"을 사용하여 프로그래밍을 시작해야 합니다. 관련 지침은 "투출구 프로그래밍/상품 진열"을 참조하십시오.
- 자판기 작동을 테스트하기 위해 Free vend(무료 판매) 옵션을 사용할 수 있습니다. "Free Vend(무료 판매)"를 누른 후 도어 스위치를 잡아 당겨 판매 모드로 설정합니다. 그러면 디스플레이에 "Free Vend Mode(무료 판매 모드)"가 표시됩니다. 상품을 선택하고 작동을 관찰합니다. 참고: 도어가 열려 있으므로 상품이 나오면 잡을 준비를 해야 합니다.
- 긴 투출구에서 1개 상품을 판매하고 짧은 투출구에서 1개 선택 상품을 판매하는 것이 중요합니다. 그래야 컨트롤러가 각 선택 위치의 투출구가 비어 있다고 판단합니다. 그러면 최대 픽업 깊이가 올바른지 확인할 수 있습니다. 피커 끝은 투출구 바닥에서 1인치 높이까지만 근접해야 합니다. 더 가까이 다가가면 투출구 자체를 잡을 수도 있습니다. 상품이 너무 얇은 경우 흡입식 로봇 팔이 너무 아래까지 내려가도 상품을 잡을 수 없도록 입구가 큰 플라스틱 메시 소재를 사용합니다. 흡입식 로봇 팔이 해당 투출구에서 상품을 집는 데 3번 실패하면 비어 있다고 표시합니다. 투출구가 비어 있는지 확인하는 경우 너무 아래까지 내려가지 않는 것이 좋습니다.
- 실제 판매할 때는 "Free Vend(무료 판매)"를 끄고 디스플레이 도어를 닫아야 합니다. 메인 도어를 닫을 때 T 핸들을 조이고 디스플레이에 "Please Insert Money(돈을 투입해 주십시오)" 메시지가 나타나면 다시 돌려 잠급니다. 이제 자판기를 작동시킬 준비가 되었습니다.

본 설명서를 읽고 궁금한 점이 있으시다면 기술 지원(888-441-3278, 3번)으로 문의하십시오.

DIVI 자판기는 창틀 왼쪽 근처 도어 내부에 DEX 포트를 통해 미리 배선된 상태로 공장에서 출하됩니다. DEX 포트를 사용하여 판매 데이터를 수집하려면 DEX 기기에서 포트로 플러그를 삽입한 후 3개 위치(서비스/도어/인터락) 스위치에 있는 핀을 당기십시오. 도어 스위치는 도어 뒷면 T 핸들 볼트의 나사산 아래 있습니다. 자판기에서 서비스 메뉴 옵션 17) Machine Serial Number(자판기 일련번호)(기본값: VMC 보드 일련번호)의 일련번호 필드에 고유한 식별 번호를 입력해야 합니다. DEX 호출기는 처음 읽기 전에 초기화한 후에만 자판기에서 인식할 수 있습니다.

# 주변 장치 설치

동전 및 지폐 투입구와 함께*,* 카드 판독기 및 기타 *MDB* 주변 장치를 설치하고 자판기를 사용하기 전에 올바르게 작동하는지 테스트해야 합니다*. MDB* 주변 장치를 연결하거나 분리하기 전에 항상 전원 로커 스위치를 끄십시오*(*투출구 아래 도어 바닥에 있음*).* 전원을 켠 상태로 *MDB* 장치를 연결하면 제어 보드가 손상될 수 있습니다*.*

# 코인 메커니즘/동전 교환기

보안 도어 안쪽 도어 뒷면에 있는 *(3)*개 나사에 동전 교환기를 장착합니다*. (3)*개 고정 나사를 모두 조입니다*.* 동전 교환기 하니스는 *MDB* 하니스*(VMC* 위치 *J8 MDB)*에 직접 연결하거나 지폐 투입구 *Y-*하니스에 연결할 수 있습니다*.*

각 튜브의 동전이 현금 상자로 넘칠 때까지 모든 동전 튜브를 채웁니다*.* 튜브를 채운 후에 동전 교환기의 작동을 테스트합니다*.*

디스플레이에 "*Machine Must Be Set Up(*자판기를 설정해야 함*)*" 메시지가 나타나면*,* [선택](#page-30-0) 상품을 [프로그래밍한](#page-30-0) 후 동전을 넣고 동전 교환기가 올바르게 작동하는지 테스트합니다*.*

테스트하는 동안 동전 반환 단추를 눌러 동전이 동전 반환컵으로 나오는지 확인합니다*.*

서비스 키패드의 지급 키를 누르거나 서비스 메뉴 옵션 *18) Fill / Dispense(*보충*/*배출*)*<sup>로</sup> 이동하면 동전을 지급할 수 있습니다*.*

# 지폐 투입구

*11/32*인치 소켓 렌치로 *4*개의 *8*번 너트를 제거하여 도어에서 아래쪽 차단판을 제거합니다*.*  이전에 차단 플레이트를 고정하던 *4*개의 *8*번 너트를 사용하여 스터드에 지폐 투입구를 설치합니다*.* 일부 지폐 투입구는 스터드 확장을 사용해야 할 수도 있습니다*.* 보통 지폐 투입구와 함께 제공되므로 필요한 경우에만 사용해야 합니다*. 4*개 너트를 모두 조여 고정하고 조립한 후 자판기 전원을 켜고 올바르게 작동하는지 테스트합니다*.*

# 카드 판독기 및 계측 장치

카드 판독기와 계측 장치로는 여러 종류가 있습니다*. Fastcorp*은 소프트웨어와의 호환성을 위해 많은 장치를 테스트하였습니다*.* 신제품이 출시된 경우 호환성을 위해 추가 테스트가 필요할 수도 있습니다*. MDB* 주변 장치에 대한 궁금한 점이 있으시면 *Fastcorp* 기술 서비스에 문의하십시오*.*

카드 판독기는 소비자용 키패드 위에 직접 설치할 수 있습니다*.* 위쪽 차단판을 제거하고 *11/32*인치 소켓 렌치와 차단판을 고정하는 *4*개의 *8*번 너트를 사용하여 *4*개의 스터드에 설치합니다*.*

# **2.** 냉동고 유지 보수 **DIVI**

냉동고 온도 보기**:**

판매 모드(디지털 디스플레이의 화면에 "Please Insert Money(돈을 투입해 주십시오)" 메시지로 표시)일 때 소비자용 키패드에서 "\*" 키를 누릅니다. 디지털 디스플레이에 현재 온도가 나타납니다.

## 온도 조절:

냉동고 모델에 따라 일부 자판기에는 온도를 조절할 수 있는 컨트롤러가 있습니다*.*

#### 표준 시스템

해당되는 경우 온도는 냉동고 뚜껑의 왼쪽 힌지 옆에서 냉동고 바깥 뒷면에 있는 온도 조절 장치를 돌려 온도를 조절할 수 있습니다*.* 온도 범위는 *1(*가장 따뜻한 설정*)*에서 *7(*가장 차가운 설정*)* 사이입니다*.* 권장되는 기본 출하 설정은 *"5"*입니다*.* 자판기 전원을 켜고 *3 ~ 4*시간 후에 냉동고 내부 온도는 약 *-23*°*C(-10*°*F)*까지 떨어져야 합니다*.* 일반 아이스크림 및 식품 자판기의 작동 온도는 자판기에서 많이 사용하는 온도에 따라 달라집니다*.* 보통 작동 온도는 *-20*°*C(-5*°*F) ~ -26*°*C(-15*°*F)* 사이입니다*.*

# 극저온 시스템

극저온 시스템은 전원을 켠 후 약 4시간 후 작동 온도에 도달합니다. 보통 작동 온도는 - 34°C(-30°F) ~ -40°C(-40°F) 사이입니다. 온도는 판매 모드(Please Insert Money(돈을 투입해 주십시오))일 때 "\*" 키를 눌러 확인할 수 있습니다.

#### 냉동고 수리**:**

DIVI 내 표준 냉동고는 자체 서리 제거 기능이 없습니다. 성에로 인해 자판기의 순환 또는 상품 적재 기능이나 냉동고 뚜껑을 닫는 데 문제가 생기면 냉동고를 보수해야 합니다. 냉장고는 유지 보수하지 않아도 됩니다. 설치 장소의 습도(상대 습도) 및 작동 주파수에 따라 투출구 위쪽의 냉동고 안에 성에가 낄 수 있습니다.

> *FASTCORP*에서는 자판기와 함께 제공된 플라스틱 성에 제거기와 *9 x 11*인치 카드보드지나 플라스틱을 자판기 안에 보관하도록 권장합니다*.* 투출구로 성에가 떨어지지 않도록 성에를 제거할 부분 아래에 플라스틱을 놓습니다*.* 성에를 제거하는 데에는 몇 분 정도밖에 걸리지 않습니다*.* 성에를 제거한 후에 깨끗한 마른 수건으로 성에를 제거한 부분을 닦습니다*.* 성에가 두껍게 쌓이면 제거하는 데 오래 걸리므로*,* 이를 방지하기 위해 자판기를 수리할 때마다 성에 제거 작업을 반복해야 합니다*.*

# 냉동고 성에 제거**:**

<span id="page-16-1"></span>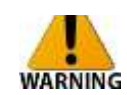

WARNING 성에를 빨리 제거하기 위해 포함된 성에 제거기 이외의 기계적 장치나 다른 수단을 사용하지 마십시오. 이를 준수하지 않으면 냉동고가 파손되거나 화재, 폭발, 사망으로 이어질 수도 있습니다.

> (1) 사용량, 온도, 습도 및 유지 보수 절차에 따라 성에가 쌓일 수 있습니다. 그러면 냉동고의 성에를 제거해야 합니다.

*(i)* "*LOAD(*적재*)*" 단추를 누르고 냉동고를 완전히 연 후에 자판기 전원을 끄고 자판기 플러그를 뽑습니다*.*

참고: 사진을 찍거나 냉동고/투출구 위치로의 상품 진열 배치가 올바른지 확인합니다.

*(ii)* 투출구를 모두 제거합니다*.* 투출구에서 성에를 최대한 제거하고 완전히 마를 때까지 옆에 둡니다.

*(i)* 상품을 적정 온도로 유지하는 적절한 상품 용기에 상품을 넣습니다*.*

*(ii)* 냉동고에서 성에를 긁어 제거합니다.

*(iii)* 냉동고 물을 팬으로 배출합니다. 플러그는 냉동고 앞면 바깥쪽과 안쪽 바닥에 있습니다. 물의 양에 따라 건식/습식 청소기나 스폰지를 사용합니다.

(2) 계속 진행하기 전에 냉동고를 완전히 청소했는지 확인합니다. 투출구가 젖어 있으면 빠르게 손상되고 얼어버릴 수 있습니다. 올바른 위치에 투출구를 설치하고, 냉동고를 켜고, 냉동고의 작동 온도에 도달한 후에 상품을 적재합니다.

*(iv)* 각 선택 상품의 판매를 테스트하여 로봇 팔의 정확성을 확인합니다*.* 필요에 따라 위치를 수정합니다*.*

(3) 대부분의 경우 냉동고를 닫아둔 상태에서 최대 12시간 동안 DIVI 자판기를 꺼두어도 상품이 변질되지 않습니다. 냉동고 온도가 안전하지 않은 수준에 도달하면 상태 점검 센서가 활성화되고 자판기는 고장 상태로 설정됩니다.

## <span id="page-16-0"></span>**3.** 상태 점검 센서 활성 지침

상태 점검 센서 활성 코드와 함께 자판기가 고장난 경우 자판기를 재설정하고 다시 가동하기 전에 상품을 확인해야 합니다*.* 종종 각 투출구에서 맨 위 두세 개의 상품만 녹을 수도 있습니다*.* 오랫동안 자판기 전원이 꺼져 있으면 상품을 폐기해야 하며*,* 자판기를 다시 작동시키기 전에 냉동고 및 투출구를 청소해야 합니다*.* [식품](#page-6-0) [위생](#page-6-0) 및 안전 정보를 참조하십시오*.*

## 아이스크림 및 식품 자판기:

a) 냉동고가 15분 넘게 -18°C(0°F) 넘게 유지되면 상태 점검 센서가 활성화되고 자판기가 작동하지 않습니다.

# 극저온 시스템:

b)자판기가 15분 넘게 -32°C(-25°F) 넘게 유지되면 상태 점검 센서가 활성화되고 자판기가 작동하지 않습니다.

# **4.** 오류 복구**:**

*a)* 자판기가 고장 난 경우 "*#*" 키를 누르면 오류 메시지를 검색할 수 있습니다*. Health Sensor Active(*상태 점검 센서 활성*)* 오류인 경우 오류를 초기화하고 자판기가 작동 온도에 도달할 때까지 자판기에 돈을 투입할 수 없습니다*.*

#### **5. VAC** 키패드 보안 기능**:**

a) 키패드 보안 기능을 해제하고 일반적인 사용을 허용하려면 서비스 키패드에서 "VAC" 단추를 눌러야 합니다.

# **6.** 품절된 투출구 및 투출구 적재 오류**:**

a) 수리 중에 자판기 도어가 열려 있으면 품절된 투출구 및 투출구 적재 오류가 디스플레이에 표시됩니다. "#"을 눌러 개별 메시지로 이동하거나 "\*"를 눌러 1) Change Price(가격 변경) 메뉴로 나갑니다. "VAC" 단추를 눌러 키패드를 뗍니다. "Load(적재)"를 누릅니다. 그러면 냉동고가 열리고 로봇 팔이 뒤쪽 적재 위치로 이동합니다. 그리고 "Close(닫기)"를 누르면 로봇 팔이 투출구 위치로 돌아가고 오류가 지워지며 자판기가 재설정됩니다. "Load(적재)" 및 "Close(닫기)"를 차례로 누르면 자판기에 상품이 채워졌음을 VMC에 알립니다. Load(적재)/Close(닫기)는 75분 후에 상태 점검 센서 지연을 자동으로 설정합니다.

## **7.** 상태 점검 센서 활성**:**

**health sensor active(**상태 점검 센서 활성**)** 코드와 함께 자판기가 고장 상태인 경우 냉동고가 최대 허용 안전 온도를 초과한 상태로 자판기 전원이 켜져 있음을 나타냅니다. 일반적으로 오랫동안 자판기 전원이 차단됨을 의미합니다. 냉동고의 상품/식품이 변질될 수 있으며 자판기를 다시 작동시키기 전에 상품을 검사해야 합니다. 변질된 식품은 폐기해야 합니다**.**

도어가 열린 상태에서 VAC 단추 및 # 키를 누르면 오류가 지워집니다. "Load(적재)"를 누릅니다. 그러면 냉동고가 열리고 로봇 팔이 뒤쪽 적재 위치로 이동합니다. 그리고 "Close(닫기)"를 누르면 로봇 팔이 투출구 위치로 돌아가고 오류가 지워집니다.

테스트 목적으로 자판기를 작동시켜야 하는 경우 상태 점검 센서는 최대 4시간 동안 무시할 수 있습니다. 프로그래밍 지침, 서비스 메뉴 옵션 13[\) Health Timer\(](#page-34-0)상태 점검 타이머)

관련 참조: *위생 및 [식품](#page-6-0) 안전 정보*를 참조하십시오.

# **8.** 자판기 오류**:**

상태 점검 센서 활성을 제외한 모든 DIVI 자판기 오류는 자판기 도어를 열거나 자판기에 전원을 다시 껐다가 다시 켜면 즉시 자동으로 지워집니다.

#### **9. VAC -** 오류 로그**:**

오류 내역은 서비스 키패드의 VAC 단추를 눌러 액세스할 수 있습니다. 최대 10개의 오류가 시간 및 날짜 소인과 함께 오류 로그에 저장됩니다. 항목은 "VAC" 키를 누르면 발생한 시점의 역순으로 볼 수 있습니다. "VAC" 키를 누를 때마다 로그 항목은 하나씩 뒤로 이동합니다. "\*"를 눌러 종료합니다.

# **10.** 상품 진열 시스템

- 판매할 상품과 판매 가격을 결정합니다.
- 투출구 내부에서 상품 카드 팩과 가격 스티커 시트를 찾습니다.
- 자판기에서 판매할 상품에 대응하는 진열 카드를 찾습니다.
- 각 상품에 대응하는 가격 스티커를 찾습니다.
- 진열 카드 홀더를 위로 밀어 조명 하우징 밖으로 꺼내면 됩니다.
	- o 진열 카드 홀더에서 적절한 위치에 가격 스티커와 진열 카드를 배치합니다.
	- o 모두 배치했으면 조명 하우징 앞면으로 진열 카드 홀더를 밀어 넣습니다.

# **11.** 투출구 설정**/**상품 진열

DIVI 자판기는 투출구 장치를 활용하여 상품을 배치합니다. 투출구 장치는 다양한 크기와 모양의 여러 투출구로 구성되어 있습니다. 투출구의 종류와 크기는 판매할 상품의 크기와 모양에 따라 달라집니다. 각 장치는 특정 투출구 배치 또는 상품 진열 옵션으로 미리 구성되어 있습니다. 자판기에서 투출구의 상품 진열 구성은 상품 라인이 바뀌면 다양한 크기의 투출구를 수용할 수 있도록 변경할 수 있습니다. 상품 진열 변경과 관련하여 궁금한 점이 있으시면 Fastcorp 서비스 부서에 문의하십시오.

#### 상품 적재**:**

- 서비스 키패드에서 "LOAD(적재)"를 누릅니다. 냉동고가 열리고 로봇 팔이 후면 캐비닛의 적재 위치로 이동합니다. 로봇 팔을 방해하지 않고 투출구를 채울 수 있습니다.
- 투출구가 채워지면 서비스 키패드에서 "CLOSE(닫기)"를 누릅니다. 로봇 팔이 정면 투출구 위치로 돌아가고 냉동고가 닫힙니다. 적재로 인해 냉동고 온도가 올라간 경우 원래 온도를 복구할 수 있도록 상태 점검 타이머는 75분으로 자동 설정됩니다.
- "Load(적재)" 및 "Close(닫기)"를 차례로 누르면 자판기에 상품이 채워졌음을 VMC에 알립니다. Load(적재)/Close(닫기)는 75분 후에 상태 점검 센서 지연을 자동으로 설정합니다.

참고:

적절한 투출구를 짧은 투출구로 프로그래밍해야 합니다. 짧은 투출구와 긴 투출구의 위치는 자판기의 냉동고에 따라 달라집니다. 투출구의 높이는 피커 끝이 상품을 집기 위해 이동하는 거리에 해당합니다. 짧은 투출구는 아래 그림 1에서 어둡게 표시됩니다(IC 상품 진열). 짧은 투출구를 긴 투출구로 프로그래밍하면 로봇 팔은 투출구 바닥까지 내려가 상품을 집으려고 하므로 자판기 오류(고장)가 발생할 수

있습니다. 긴 투출구를 짧은 투출구로 프로그래밍하면 짧은 투출구 깊이에 있는 상품만 판매할 수 있습니다. 로봇 팔은 긴 투출구의 바닥에 있는 상품을 그대로 두므로 Out-Of-Product(재고 부족)로 설정됩니다.

자판기에서 위/아래 축의 이동 범위는 서비스 메뉴 21번 Up Down Travel Limits(상하 이동 범위)로 이동한 후 화면 지침에 따라 조정할 수 있습니다.

#### **12.** 적재**:**

- 1. 투출구는 한 번에 하나씩 제거합니다. 각 투출구를 열고 투출구 맨 위로 상품을 옮깁니다. 더 오래된 상품을 먼저 판매하도록 오래된 상품 아래에 새 상품을 놓습니다.
- 2. 상품은 항상 투출구 안에 수평으로 놓아야 합니다. 원뿔형 투출구를 적재할 때 상품 방향을 변경합니다.
- 3. 포장지 솔기는 항생 아래를 향해야 합니다.
- 4. 작은 상품이 투출구로 빠지지 않도록 스티로폼 칸막이를 사용해야 합니다.
- 5. 각 투출구에서 상품의 간격은 왼쪽에서 오른쪽, 앞에서 뒤 방향으로 0.5인치 이내를 유지해야 합니다.

#### 일반 고려사항**:**

*1. Fastcorp*은 투출구의 상품 진열 구성을 완성한 후 자판기 내부에 연결하도록 권장합니다*.*  상품 이름*,* 가격 및 투출구 번호를 각 투출구에 직접 쓸 수도 있습니다*.* 또한 각 투출구 바닥에 하나의 제품을 남겨두도록 프로그래밍하는 것이 좋습니다*.* 그러면 이동 드라이버가 자판기를 수리할 때 냉동고 내부의 한 위치에서 일치하는 상품을 찾기 더 쉽습니다*.*

*2.*필요한 경우 백업 및 참조용으로 각 자판기의 투출구 상품 진열 옵션을 파일로 보관합니다*.*

*3.*각 투출구는 냉동고 안에서 위치에 따라 긴 투출구 또는 짧은 투출구로 사용할 수 있습니다*.*  짧은 투출구는 긴 투출구의 절반 정도 높이이며*,* 압축기 위에 있습니다*.* 절취선에서 긴 투출구를 자르면 짧은 투출구가 됩니다*.*

*4.*가장 오래된 상품부터 판매하도록 항상 반대 방향으로 상품을 적재합니다*(FIFO:* 선입선출*).*

*5.*표준 투출구 구성은 대부분의 새로운 상품을 수용할 수 있습니다*.* 아이스크림 콘*,*  아이스크림 샌드위치*,* 푸시업 등의 상품에 대해 칸막이와 부속품이 제공됩니다*.* 대부분의 상품을 수용하기 위해 대체 투출구 모양과 크기를 사용할 수 있습니다*.*

*6.*상품이 녹았을 경우에 사용하도록 추가 투출구 세트를 여분으로 항상 준비합니다*.*  그러면 투출구를 신속하게 제거 및 교체할 수 있습니다*.*

*7.*상품과 투출구 사이의 간격은 왼쪽에서 오른쪽*,* 앞에서 뒤 방향으로 *0.5*인치 이내여야 합니다*.* 상품을 일관되게 검색하려면 더 작은 투출구나 올바른 칸막이를 사용합니다*.*

*8.* Fastcorp은 상품 스택이 일직선으로 균등하게 쌓이도록 균일하지 않은 상품을 하나 걸러 180도 회전시켜 쌓도록 권장합니다.

*9.* Fastcorp은 냉동고 가운데에 가장 잘 판매되는 상품을 배치하도록 권장합니다. 그러면 로봇 팔의 이동 거리를 단축하고, 자판기의 순환 시간을 줄일 수 있습니다.

# I.C. PLAN-O-GRAI

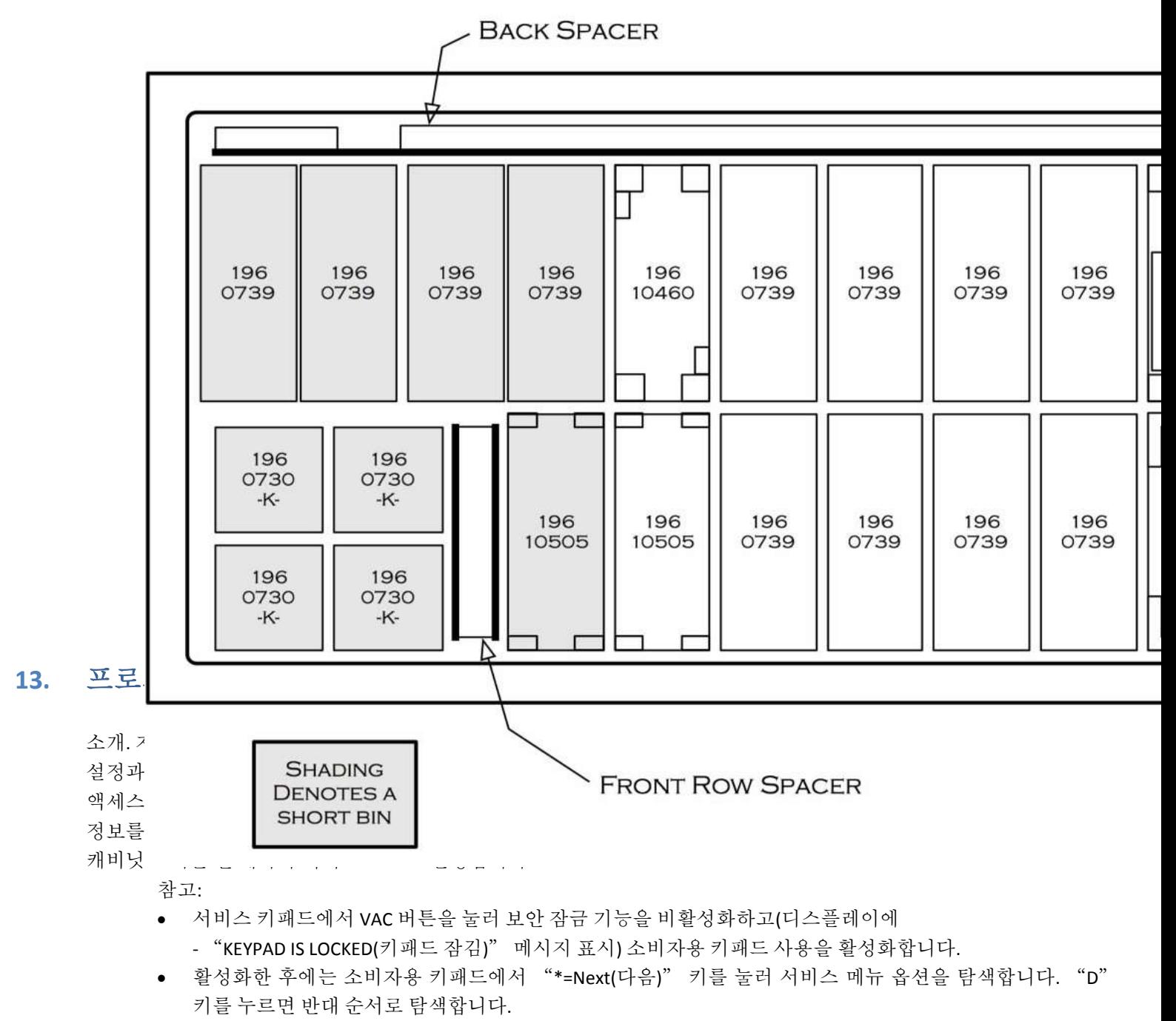

 예를 들어, 창고와 같이 한 곳에서 자판기를 프로그래밍한 후 다른 곳으로 이동한 경우 새로운 위치에서 자판기 수평을 맞추고 각 선택 상품에서 판매 테스트를 수행해야 합니다. 필요에 따라 투출구 위치를 수정합니다.

도어 닫기 - 자판기 도어를 닫으면 T 핸들을 너무 조이지 않아야 합니다. 디스플레이에 "Please Insert Money(돈을 투입해 주십시오)" 메시지가 나올 때까지 T 핸들을 돌린 후 두 번 더 돌린 후 핸들을 밉니다. T 핸들을 너무 조이면 T 핸들 어셈블리가 손상될 수 있으며 정상적으로 작동하지 못할 수 있습니다.

# 14. 서비스 메뉴 옵션:

**CHANGE PRICE(**가격 변경**)**: 가격을 변경할 수 있습니다.

**SALES METERS(**매상 집계**)**: 판매 데이터를 볼 수 있습니다.

**EDIT SELECTION(**선택 상품 수정**)**: 기존 선택 상품과 투출구 위치를 수정할 수 있습니다. 기존 선택 상품에 투출구를 추가할 수 있습니다.

**CREATE SELECTION(**선택 생성**)**: 선택을 생성할 수 있습니다.

**DELETE SELECTION(**선택 상품 삭제**)**: 선택 상품을 삭제할 수 있습니다.

**SELECTION NUMBERS(**선택 상품 번호**)**: 프로그래밍된 선택 상품의 번호를 볼 수 있습니다. (문제가 있는 선택 상품이 있는지 확인할 때 사용합니다.)

**SET DATE & TIME(**날짜 및 시간 설정**)**: 날짜 및 시간을 설정하거나 볼 수 있습니다.

**AUTO VENDS(**자동 판매**)**: 테스트 중인 자판기에서 내부적으로 작업을 순환 탐색합니다.

**SERVICE PHONE #(**서비스 센터 번호**)**: 서비스 센터의 전화 번호를 설정할 수 있습니다. 자판기가 고장 난 경우 이 번호가 표시됩니다. (이 경우 FASTCORP의 지원 전화 번호를 사용하지 마십시오.)

**SALES PIN CODE(**판매 **PIN** 코드**)**: 감사를 위해 PIN 코드를 설정하고 볼 수 있습니다. 2) Sales Meters(매상 집계)는 도어를 열지 않고 자판기 외부에서 액세스할 수 있습니다.

**VEND BLOCK(**판매 중단**)**: 최대 4개의 사전 설정된 시간 동안 자판기를 사용하지 않도록 설정할 수 있습니다.

**VEND BLOCK PIN CODE(**판매 중단 **PIN** 코드**)**: 도어를 열지 않고 판매 중단 기능에 액세스하도록 PIN 코드를 설정할 수 있습니다.

**HEALTH TIMER(**상태 점검 타이머**)**: 1/2/3/4시간 동안 상태 점검 제어를 일시 중단하거나, 냉동고 온도 범위를 화씨 또는 섭씨로 표시하도록 설정하거나, 상태 점검 센서의 작동 모드(NAMA Ice Cream(아이스크림), Test(테스트), Super Cold(매우 차가움), Food(식품))를 설정합니다.

**PROGRAM VERSION(**프로그램 버전**)**: VMC에 설치된 펌웨어 버전을 표시합니다.

**DISPLAY LANGUAGE(**표시 언어**)**: 프로그래머가 화면에서 언어를 선택할 수 있습니다. 영어, 독일어, 스페인어 중에서 선택합니다. 필요한 경우 메모리에 언어 하나를 더 추가할 수 있습니다.

**LINE MODE(**라인 모드**)**: 판매 중 냉동고를 열어두어 판매 시간을 단축합니다. 동전/지폐가 감지되면 냉동고를 엽니다. 20초 동안 아무런 활동이 없는 경우 냉동고를 닫습니다.

**MACHINE SERIAL NUMBER(**자판기 일련번호**)**: 프로그래머가 DEX 작업 중 자판기 식별을 위한 최대 10자리 일련번호를 입력할 수 있습니다.

**FILL / DISPENSE(**보충**/**배출**)**: 동전 수를 표시하는 동안 튜브에서 동전을 배출할 수 있습니다.

**TOKENS & COUPONS(**토큰 및 쿠폰**)**: 쿠폰 및 토큰을 무료 판매 또는 보상 판매로 인식하고 적절한 DEX 필드에 매상을 기록합니다.

**FIELD TEST(**현장 테스트**)**: 신속한 문제 해결을 위해 자판기를 진단 모드로 실행할 수 있습니다.

**UP/DOWN TRAVEL LIMITS(**상하 이동 범위**):** 이 기능을 사용하면 소비자가 긴 투출구와 짧은 투출구 모두에서 피커 끝이 내려가는 깊이를 조절할 수 있습니다. 참고: 이 수치가 커지면 진공 펌프가 투출구 더 깊이 내려갑니다. 이 값을 5 단위로 변경하면 1인치씩 이동 범위가 바뀝니다.

**VERIFY ALL BINS(**모든 투출구 확인**)**: 각 투출구 위치 위로 로봇 팔이 자동으로 이동합니다. 그러면 투출구 프로그래밍을 확인하고 수정할 수 있습니다.

**MDB SETTINGS(MDB** 설정**)**: 동전/지폐 투입구에 대한 특별 설정을 구성합니다.

*Force Vend(*판매 실행*) -* 소비자가 지폐를 교환하기 위한 목적으로 자판기를 이용할 수 없습니다*.* 지폐가 삽입된 후 동전 반환 단추가 눌러지면 해당 조치를 무시합니다*.* 이 경우 반드시 상품을 선택해야 하며*,*  상품이 품절된 경우는 예외입니다*. No Cheat(*불법 행위 금지*) -* 혹시라도 이러한 경우에는 돈을 투입할 수 없으며*,* 소비자가 잔돈을 덜 받을 수 있습니다*.* 판매 장애가 발생한 경우 잔돈이 맞지 않으면 지폐를 투입할 수 없습니다*.*

*Change Bill(*지폐 교환*) -* 강제 판매와 비슷하지만*,* 지폐*(*투입 가능*)*와 관련이 깊습니다*.* 강제 판매의 경우 동전과 관련이 깊습니다*.*

*Hold Lost Credit(*분실 금액 보유*) -* 판매 중 소비자에게 반환할 수 없는 금액은 다른 거래에 사용할 수 있습니다*.*

*Multi Vend(*연속 판매*) -* 한 번 거래 후 잔돈이 자동으로 반환되지 않고*,* 다른 거래를 위해 보유됩니다*.*  동전 반환 단추를 누르면 잔돈을 받을 수 있습니다*.*

*Lev 2 Coin Mech(2*레벨 코인 메커니즘*) -* "*N*"*(*기본값*)*으로 설정하면 코인 메커니즘이 최적의 변경을 판별합니다*.* "*Y*"<sup>로</sup> 설정하면 코인 메커니즘 기능에 상관없이 *VMC*에서 잔돈으로 반환할 동전의 종류를 결정합니다*.* 이 설정을 변경한 후에는 *VMC* 전원을 껐다가 다시 켜야 합니다*.*

*Instant Reval(*즉시 재평가*) -* "*Y*"*(*기본값*)*<sup>로</sup> 설정하면 동전이나 현금이 자판기에 투입되면 즉시 현금을 보유하지 않는 선불 장치에서 재평가된 잔고를 받을 수 있습니다*.* 옵션을 "*N*"으로 설정하면 동전 반환 단추를 누를 때와 같이 주요 조치를 실행한 경우 재평가가 수행됩니다*.* 이 옵션은 크레딧 장치당 재평가 수가 제한된 예전 선불 장치에만 필요합니다*.*

**SOFT DROP(**소프트 드롭**)**: 상품을 상품 슈트에 놓기 전에 상품을 내려놓는 "Soft-Drop(소프트 드롭)" 기능을 설정하고 활성화할 수 있습니다. 지연 시간은 피커 끝이 투출구 위치에서 대기하며 흡입 조치를 중단하고 상품을 놓는 과정의 시간입니다.

# **15.** 로봇 팔 보정

디스플레이에 "*MACHINE NOT SET UP(*자판기가 설정되지 않음*)*" 메시지가 나타나면 로봇 팔을 보정해야 합니다*.* 이 메시지는 보통 *VMC* 또는 로봇 팔을 캐비닛에 맞춰 처음 보정할 때 나타납니다*. 4) Create Selection(*선택 생성*)* 메뉴로 이동합니다*.*

a)"#" 키를 눌러 선택 상품을 생성합니다. "SET ARM AT LEFT WALL(왼쪽 벽에 로봇 팔 설정)" 메시지가 나타납니다. 그림 9A와 같이 로봇 팔을 설정합니다. "#" 키를 눌러 승인합니다. 디스플레이에 "SELECTION STORED(선택 상품 저장됨)" 메시지가 나타납니다.

*(1)* 이제 "*SET ARM AT DELIVERY(*배출구에 로봇 팔 설정*)*" 메시지가 나타납니다*.* 그림 *9B*와 같이 로봇 팔을 설정합니다*.* "*#*" 키를 눌러 승인합니다*.* 디스플레이에 "*SELECTION STORED(*선택 상품 저장됨*)*" 메시지가 나타납니다*.*

*(2)* "*4) CREATE SELECTION(*선택 생성*)*"으로 돌아갑니다*.*

*(3)* "자판기 프로그래밍 섹션에서 설명한 대로*,* 이제 선택 상품을 프로그래밍할 수 있습니다*.*

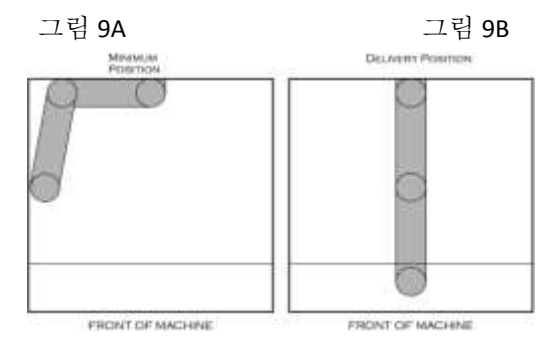

# **16.** 로봇 팔 재보정

로봇 팔 또는 *VMC* 보드를 업그레이드하거나 변경해야 하는 경우 로봇 팔 기능을 지우고 재보정해야 합니다*.* 프로그래밍된 정보를 잃지 않고 로봇 팔을 재보정할 수 있지만*,* 지침을 정확하고 신중하게 따라야 합니다*.*

**a)**서비스 키패드에서 **VAC** 단추를 눌러 보안 잠금 기능을 해제합니다**.**

**b)**서비스 메뉴로 이동하여 디스플레이에 "**4) Create Selection(**선택 생성**)**" 메시지가 나타날 때까지 "**\***" 키를 계속 누릅니다**. Reset(**재설정**)** 단추를 길게 누릅니다**. Reset(**재설정**)** 단추를 누르면 **VMC**에서 경고음이 나옵니다**.** 그러면 디스플레이에 다음 메시지가 나타납니다**.**

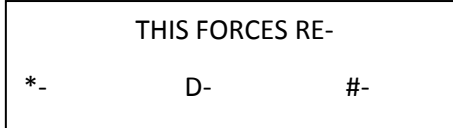

**c) Reset(**재설정**)** 단추를 계속 누르고 있습니다**.** 그러면 **VMC**에서 계속 경고음이 나오며**,** 디스플레이 메시지가 다음과 같이 바뀝니다**.**

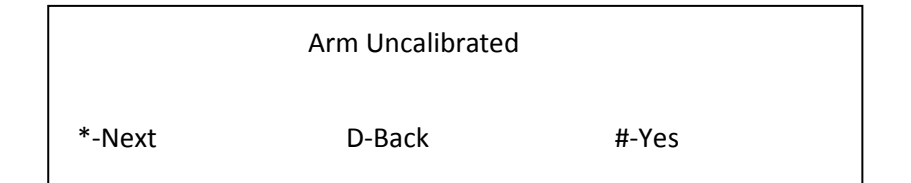

*d) Reset(*재설정*)* 단추를 떼고 *#-Yes(*예*)* 단추를 누릅니다*.* "*SET ARM AT LEFT WALL(*왼쪽 벽에 로봇 팔 설정*)*" 메시지가 나타납니다*.* 이전 섹션의 그림 *9A*와 같이 로봇 팔을 설정합니다*.* "*#*" 키를 눌러 승인합니다*.* 디스플레이에 "*SELECTION STORED(*선택 상품 저장됨*)*" 메시지가 나타납니다*.*

*e)*이제 "*SET ARM AT DELIVERY(*배출구에 로봇 팔 설정*)*" 메시지가 나타납니다*.* 이전 섹션의 그림 *9B*와 같이 로봇 팔을 설정합니다*.* "*#*" 키를 눌러 승인합니다*.* 디스플레이에 "*SELECTION STORED(*선택 상품 저장됨*)*" 메시지가 나타납니다*.*

# **17.** 프로그래밍된 모든 정보 지우기**:**

a)프로그래밍된 모든 데이터와 판매 데이터를 지워야 하는 경우도 있습니다.

b)서비스 키패드에서 VAC 단추를 눌러 보안 잠금 기능을 해제합니다.

c) 서비스 메뉴로 이동하여 디스플레이에 "4) Create Selection(선택 생성)" 메시지가 나타날 때까지 "\*" 키를 계속 누릅니다. Reset(재설정) 단추를 길게 누릅니다. Reset(재설정) 단추를 누르면 VMC에서

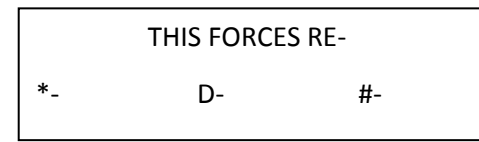

경고음이 나옵니다. 그러면 디스플레이에 다음 메시지가 나타납니다.

d)Reset(재설정) 단추를 계속 누르고 있습니다. 그러면 VMC에서 계속 경고음이 나오며, 디스플레이 메시지가 다음과 같이 바뀝니다.

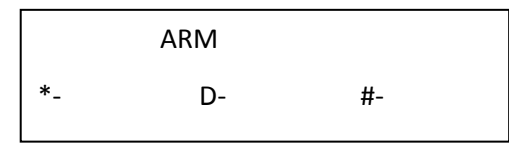

e)Reset(재설정) 단추를 계속 누르고 있습니다. 그러면 VMC에서 계속 경고음이 나오며, 디스플레이 메시지가

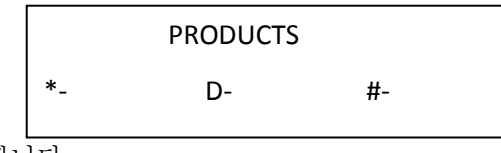

다음과 같이 바뀝니다.

f) Reset(재설정) 단추를 떼고 #-Yes(예) 단추를 누릅니다. "SET ARM AT LEFT WALL(왼쪽 벽에 로봇 팔 설정)" 메시지가 나타납니다. 이전 섹션의 그림 9A와 같이 로봇 팔을 설정합니다. "#" 키를 눌러 승인합니다. 디스플레이에 "SELECTION STORED(선택 상품 저장됨)" 메시지가 나타납니다.

g)이제 "SET ARM AT DELIVERY(배출구에 로봇 팔 설정)" 메시지가 나타납니다. 이전 섹션의 그림 9B와 같이 로봇 팔을 설정합니다. "#" 키를 눌러 승인합니다. 디스플레이에 "SELECTION STORED(선택 상품 저장됨)" 메시지가 나타납니다.

h) "자판기 프로그래밍" 섹션에서 설명한 대로, 이제 선택 상품을 [프로그래밍할](#page-30-1) 수 있습니다.

# **18.** 서비스 메뉴**:**

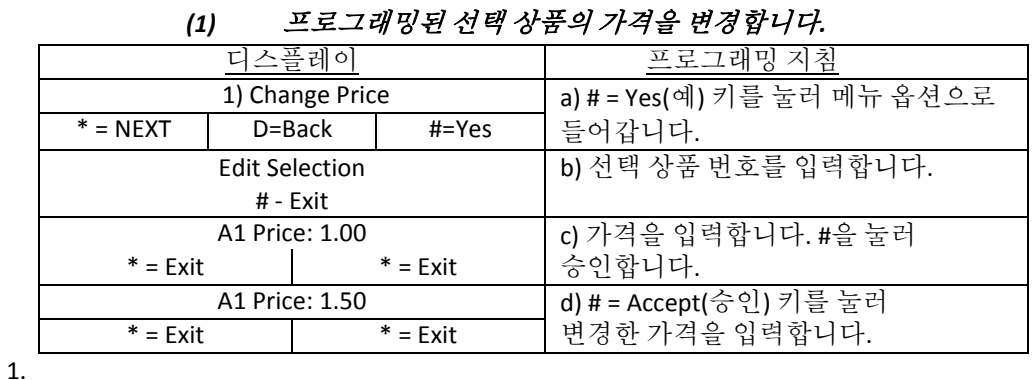

#### **A. Change Price(**가격 변경**)** –

# **B. SALES METERS(**매상 집계**)** –

*(1)* 총 금액 및 재설정 가능 집계를 제공합니다*. Total Meter(*전체 집계*)*는 판매 단위 및 통화로 *Total Sales(*전체 매상*)* 데이터를 표시합니다*. Resettable Meter(*재설정 가능 집계*)*는 각 선택 상품에 대해 판매 단위 및 통화로 전체 매상 데이터를 표시합니다*. Resettable Meter(*재설정 가능 집계*)* 매상 데이터는 서비스 방문 후 항상 지워지고 *0*으로 초기화됩니다*.*

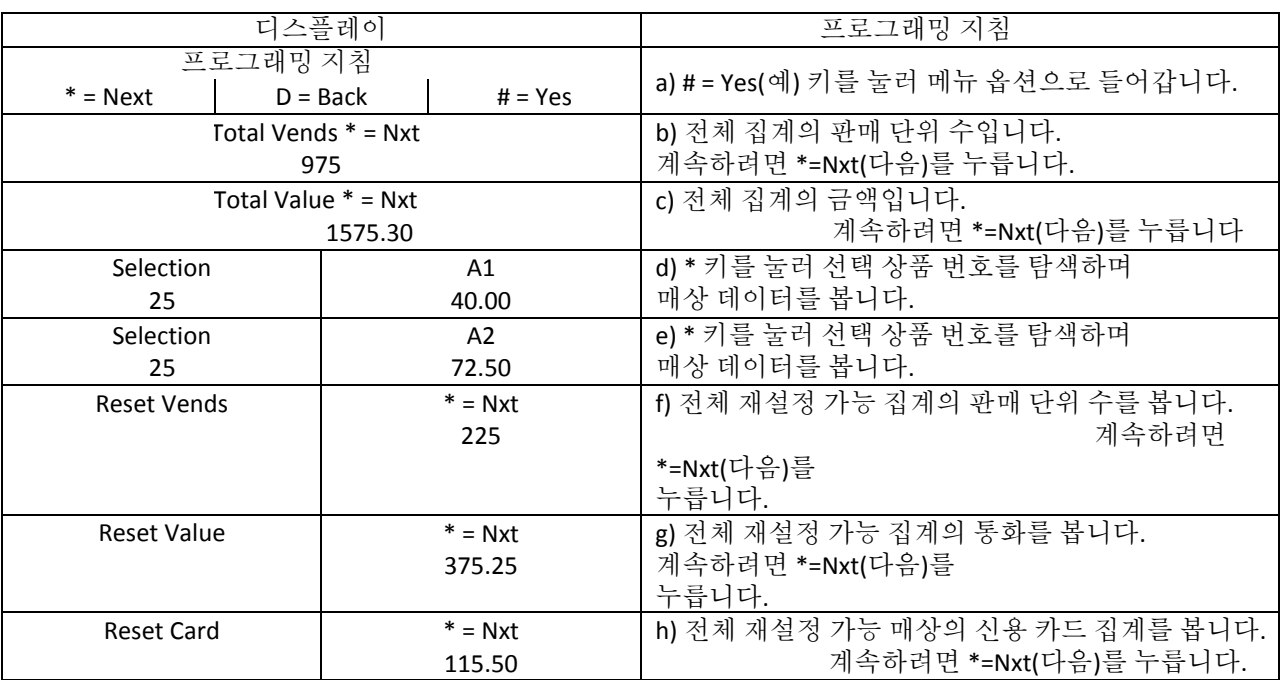

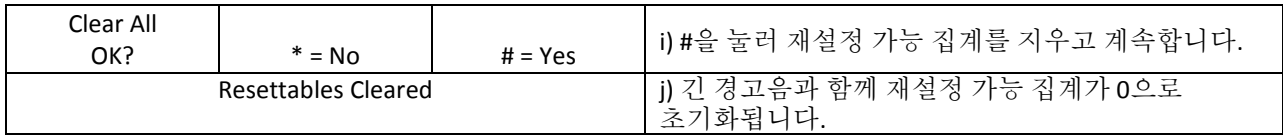

**C. EDIT SELECTION(**선택 상품 편집**) -**

#### 가격을 변경하거나 투출구 위치를 수정하거나 연결된 여러 투출구를 하나의 선택 상품에 추가할 수 있습니다*.*

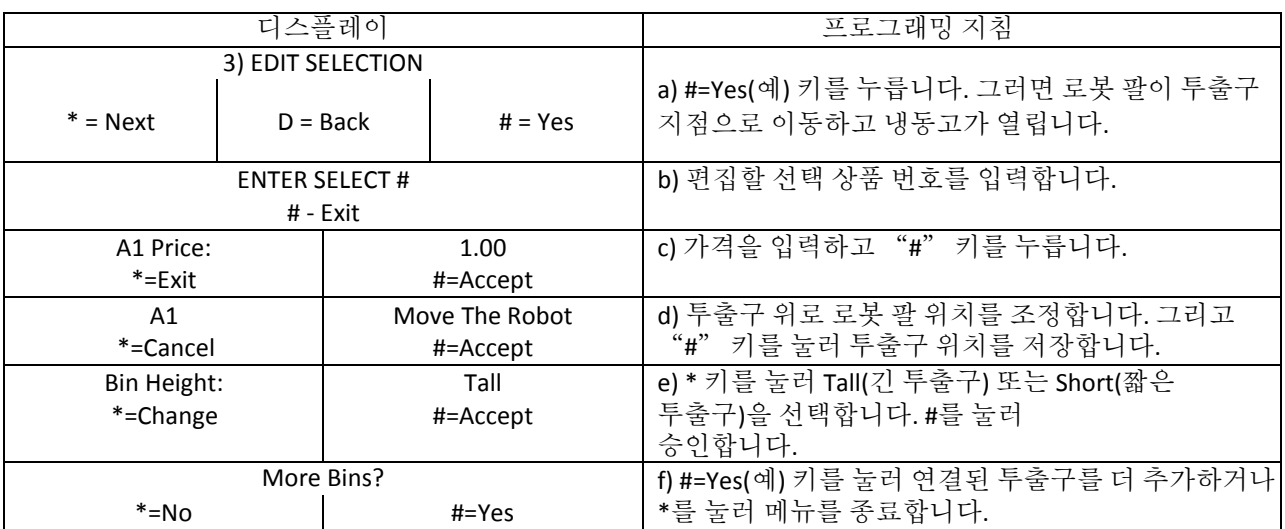

**D. CREATE SELECTION(**선택 생성**)** –

#### 한번의 선택에 여러 투출구를 연결할 수 있는 기능을 사용하여 새로 선택합니다*.*

<span id="page-30-1"></span><span id="page-30-0"></span>참고:

투출구 위에 로봇 팔을 배치할 때 로봇 팔의 엘보는 투출구 쪽에서 냉동고의 반대편을 가리켜야 합니다. 예 - 투출구가 냉동고 왼쪽에 있는 경우 로봇 팔의 엘보는 오른쪽을 가리켜야 하며, 투출구가 오른쪽에 있는 경우 왼쪽을 가리켜야 합니다.

\*\*\* 냉동고 가운데 근처 투출구에서는 로봇 팔의 엘보가 오른쪽을 가리키도록 프로그래밍되어야 합니다.\*\*\*

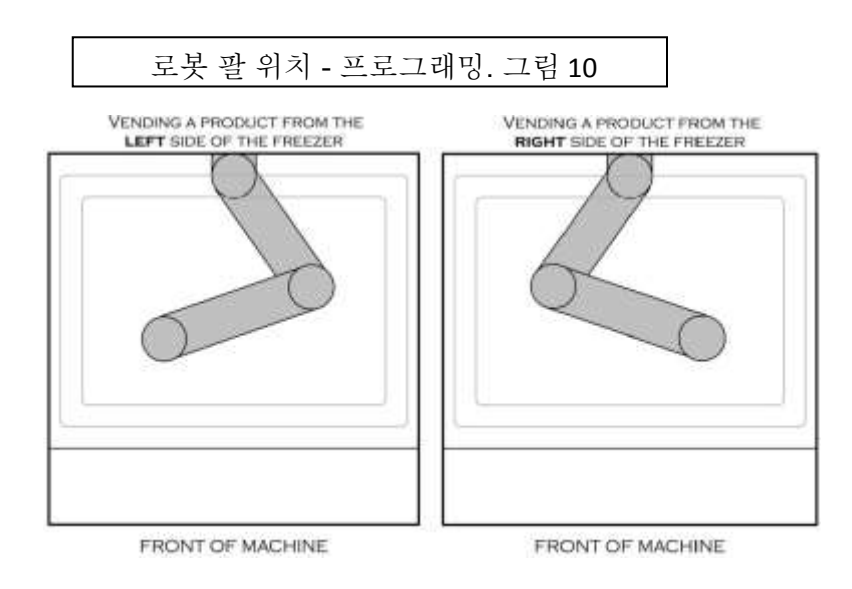

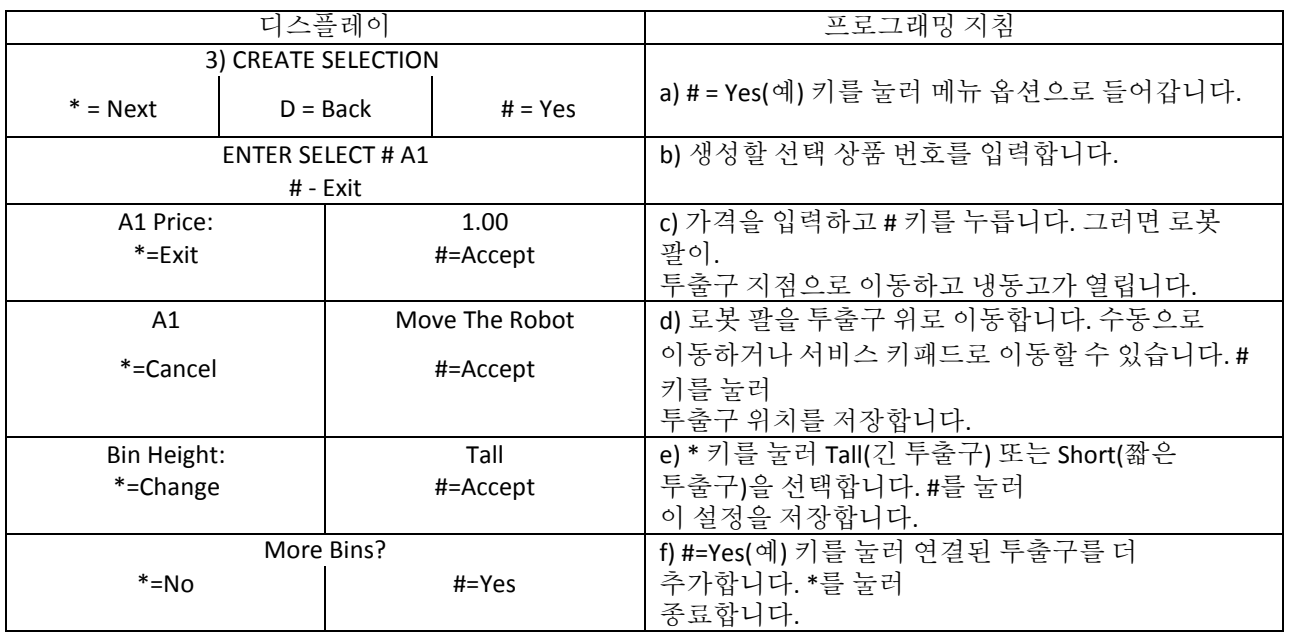

**E. SELECTION #S(**선택 상품 **#S)** –

프로그래밍된 선택 상품 번호를 봅니다*.*

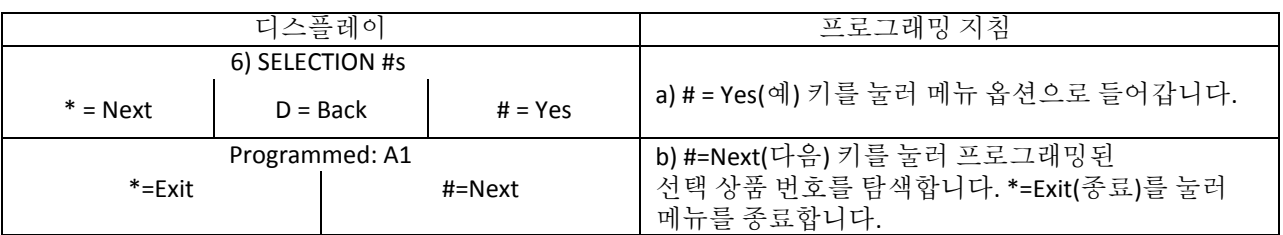

**F. SET DATE & TIME(**날짜 및 시간 설정**)** –

# 현재 날짜 및 시간을 설정하거나 봅니다*.*

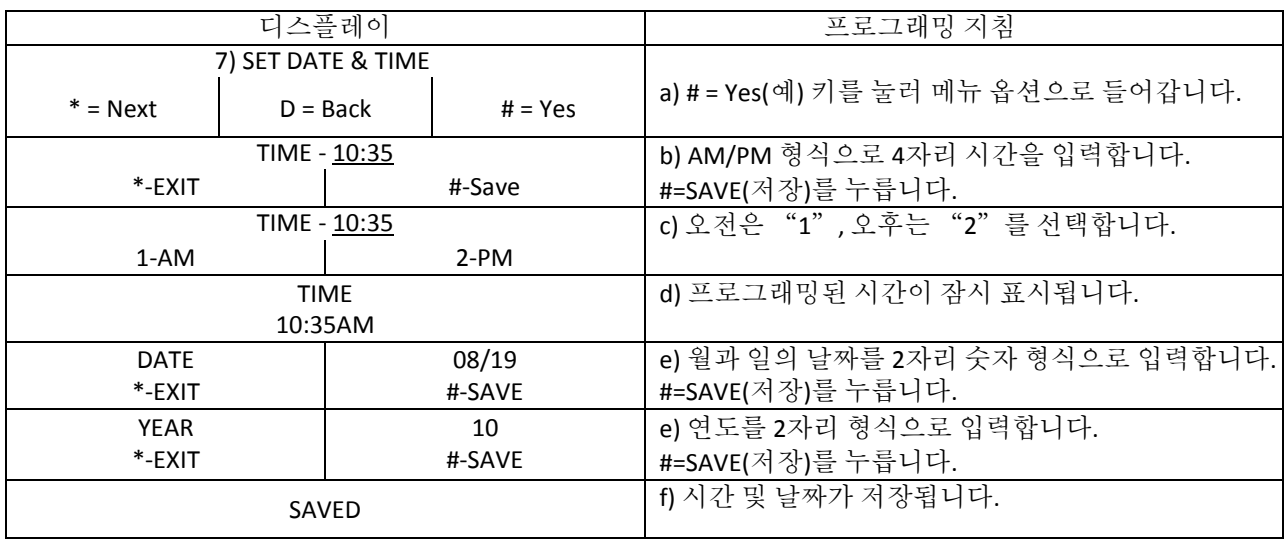

**G. AUTO VENDS(**자동 판매**)** –

테스트 중인 자판기에서 내부적으로 작업을 순환 탐색합니다*.* 옵션을 끌 때까지 *3*분 간격으로 반복해서 프로그래밍된 모든 선택 상품 번호를 자동으로 순환 탐색합니다*. Auto Vends(*자동 판매*)* 기능을 활성화한 후에 서비스 스위치를 "밖으로" 당깁니다*.* 중지하려면 서비스 스위치를 "안으로" 밉니다*.* 다시

*8) Auto Vends(*자동 판매*)*<sup>로</sup> 이동하여 지침에 따라 *Auto Vends(*자동 판매*)* 기능을 "끕니다*.*"

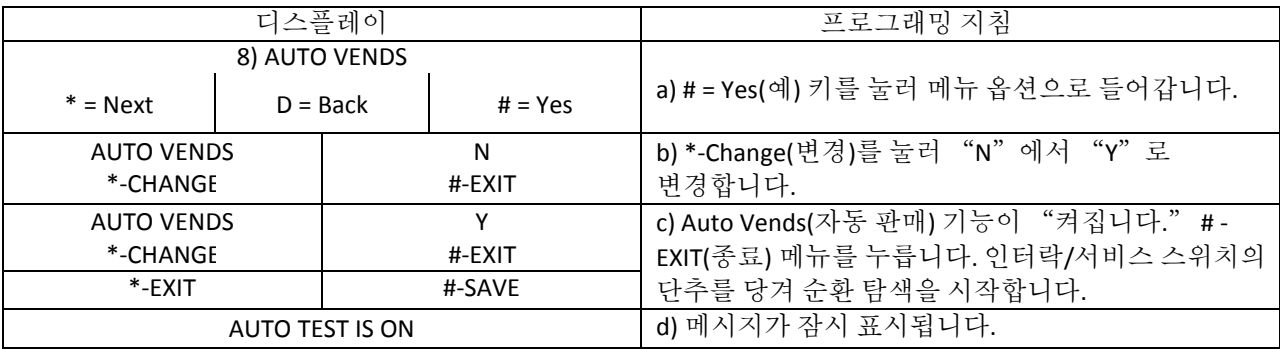

**H. SET SERVICE PHONE #(**서비스 센터 번호 설정**)**

서비스 센터 전화 번호를 보거나 입력하거나 업데이트합니다*.* 이 프로그래밍된 번호는 자판기가 고장 난 경우 디스플레이 화면에 표시됩니다*.*

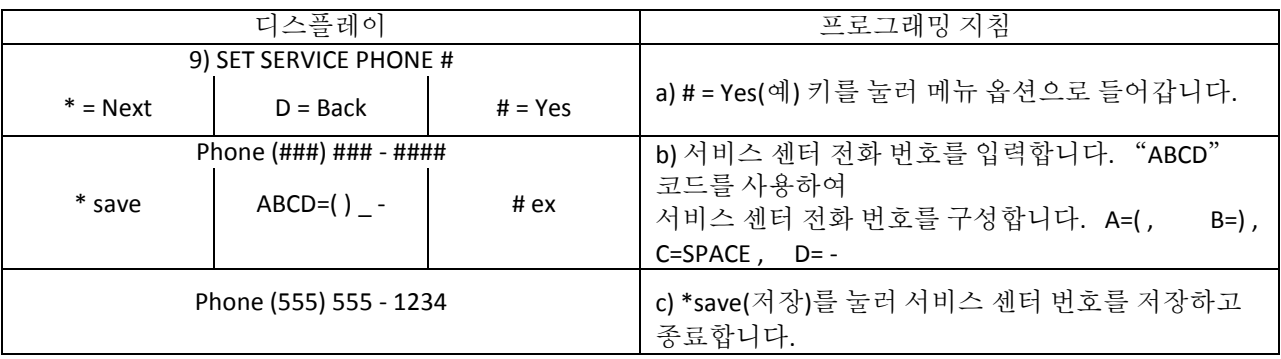

#### **I. SALES PIN CODE(**판매 **PIN** 코드**) -**

도어를 열지 않고도 *Sales Meters(*매상 집계*)*에 액세스할 수 있는 *PIN* 코드를 보거나 변경합니다*.* "*Please Insert Money(*돈을 투입해 주십시오*)*" 모드일 때 *# \**와 선택한 *4*개 숫자를 누릅니다*.*

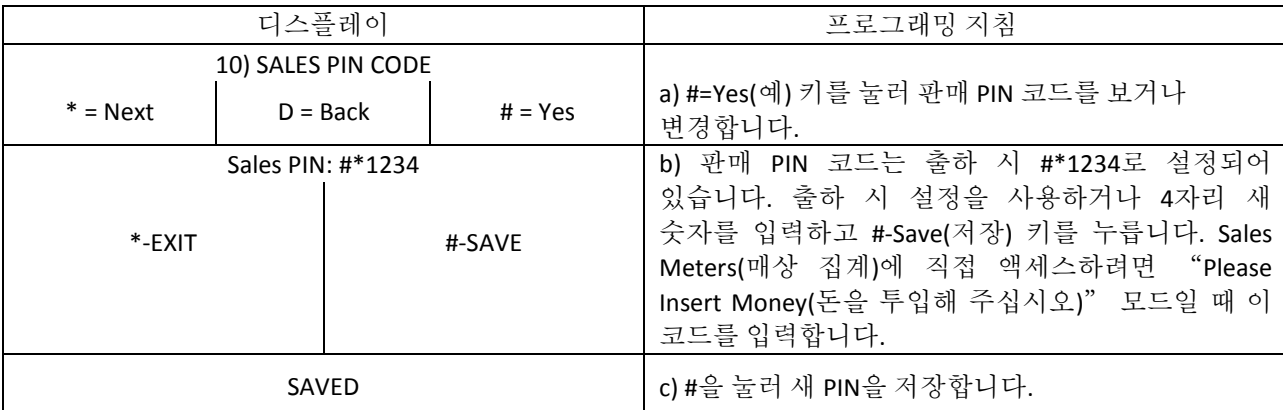

**J. VEND BLOCK(**판매 중단**) -**

하루에 최대 *4*번*,* 일주일에 *7*일 판매를 차단합니다*.* 시간 및 날짜는 *SET TIME and DATE(*시간 및 날짜 설정*)* 프로그래밍에서 올바르게 입력해야 합니다*. \**참고*: Vend Block(*판매 중단*)*  기능을 켜면 판매 기능은 꺼집니다*.*

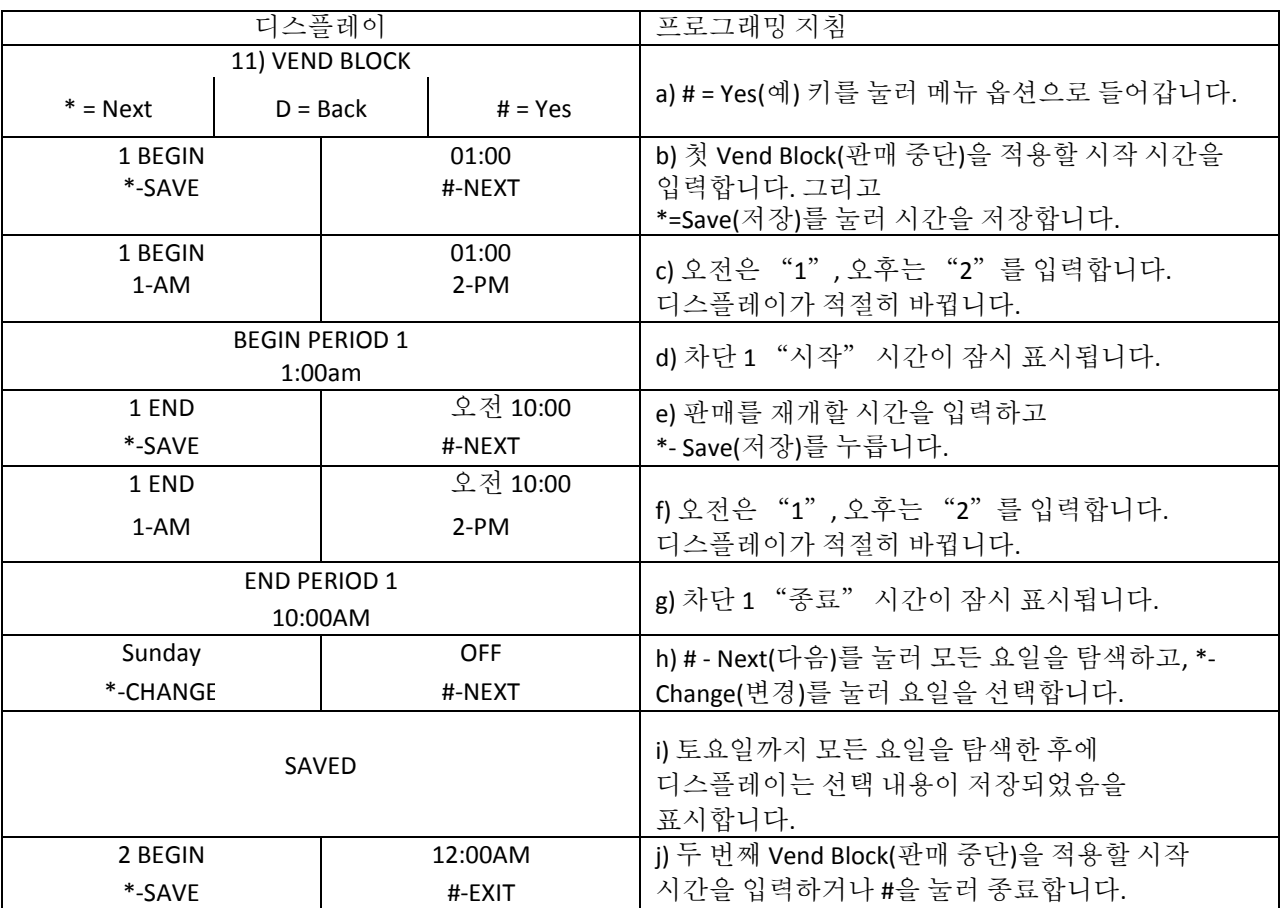

#### **K. VB PIN CODE(VB PIN** 코드**)**

*PIN* 코드를 사용하여 도어를 열지 않고도 자판기 밖에서 *VEND BLOCK(*판매 중단*)* 옵션을 설정하거나 변경합니다*.*

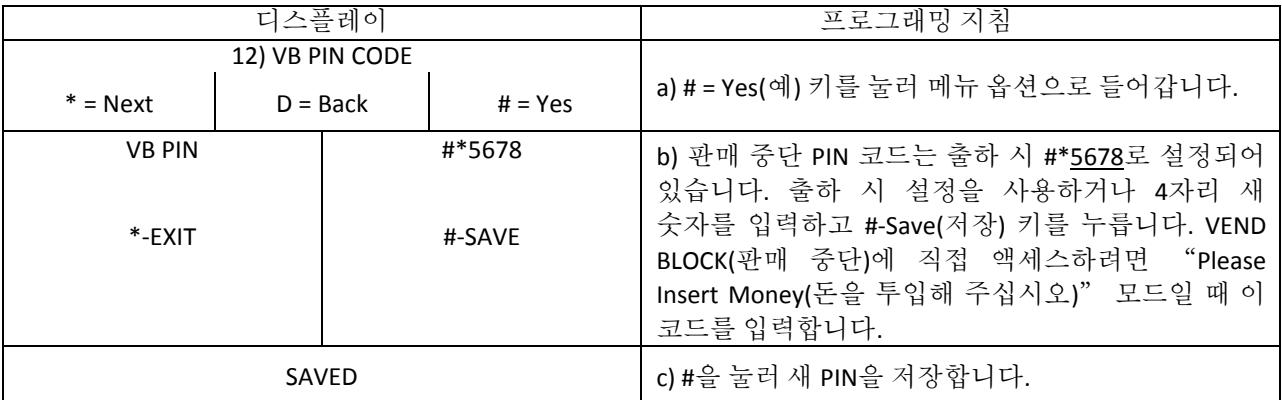

# **L. HEALTH TIMER(**상태 점검 타이머**)** –

<span id="page-34-0"></span>이 설정을 사용하면 짧은 시간 동안 상태 점검 센서를 무시할 수 있습니다*.* 보조 옵션으로는 표시 모드*(*<sup>º</sup>*F* 또는 <sup>º</sup>*C)* 및 상태 점검 제어 모드가 있습니다*. NAMA* 및 상태 점검 도구에서 테스트 옵션을 사용할 수도 있습니다*.* 참고: 전원을 껐다 다시 켜면 Health Timer(상태 점검 타이머)는 0으로 초기화됩니다.

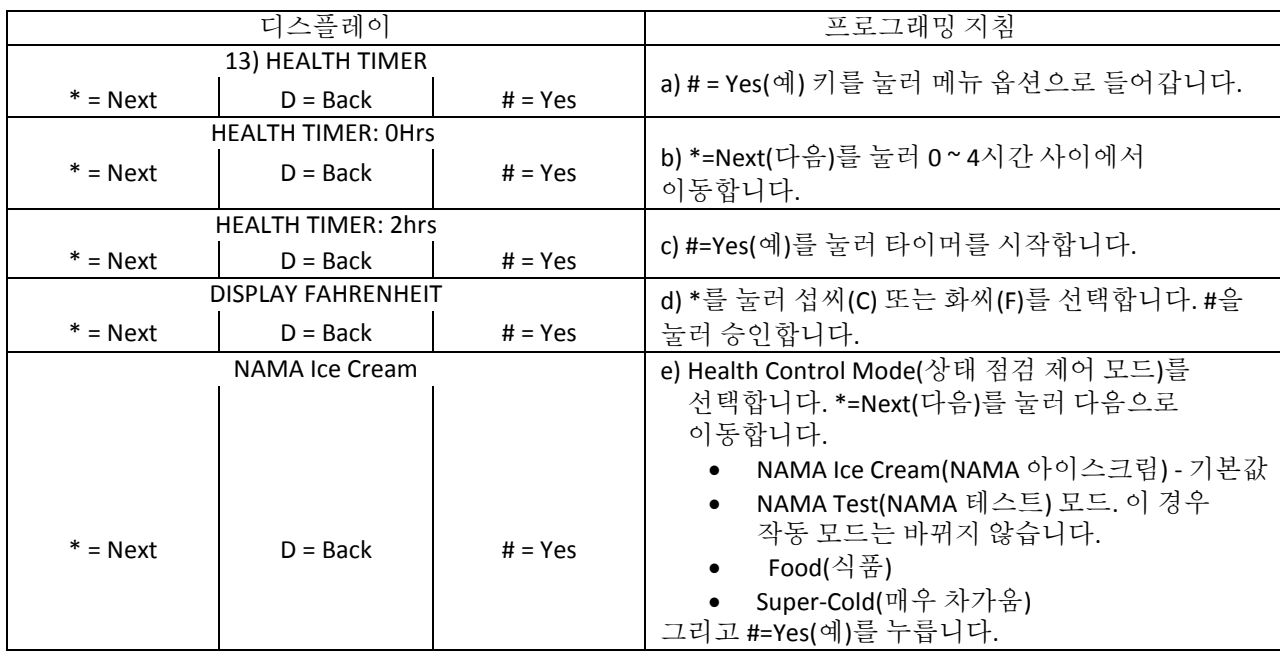

#### **M. PROGRAM VERSION(**프로그램 버전**) -** 설치 날짜 및 설치한 소프트웨어 버전을 표시합니다*.*

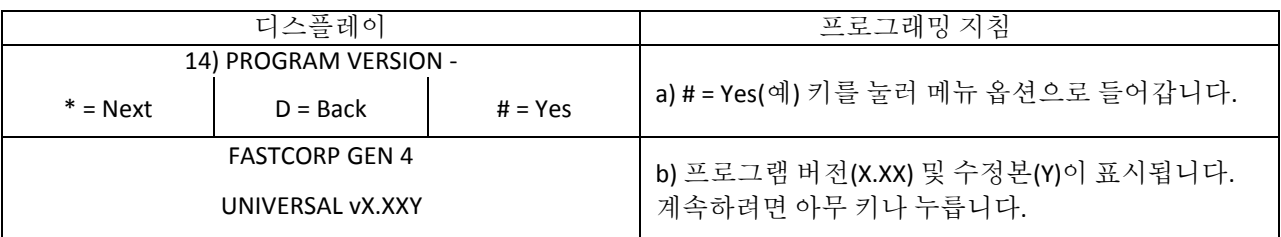

#### **N. DISPLAY LANGUAGE(**표시 언어**)**

프로그래머가 모든 외부 텍스트 및 모든 프로그래밍 언어를 변경할 수 있습니다*.* 영어*,* 

독일어*,* 스페인어는 소프트웨어에서 지원합니다*.* 이외 언어는 지원되는 경우 기존 소프트웨어에 추가할 수 있습니다*.*

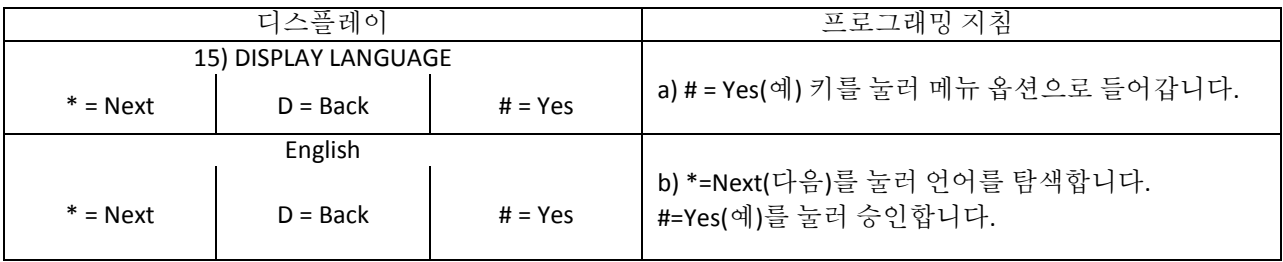

#### **O. LINE mode(**라인 모드**) -**

라인 모드에서는 판매 주기 사이에 냉동고 도어를 열어둔 상태로 유지하여 판매 사이의 자판기 작동 시간을 단축합니다*. 20*초 동안 활동이 없으면 냉동고를 닫습니다*. (*기본 설정은 *OFF(*끄기*)*입니다*.)*

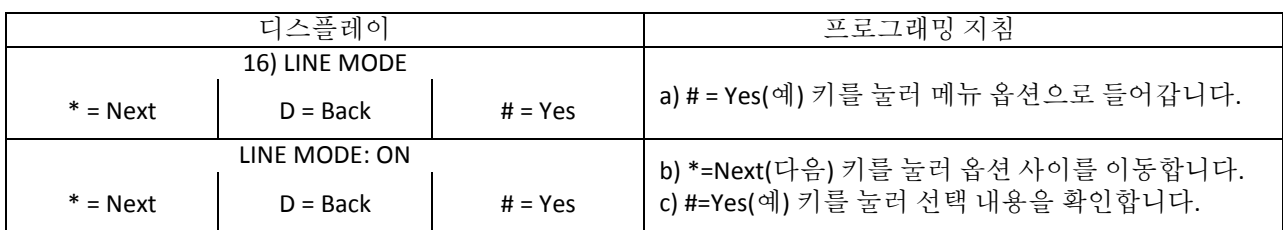

#### **P. MACHINE SERIAL NUMBER(**자판기 일련번호**) -**

자판기 일련번호를 *VMC* 메모리로 프로그래밍하면 외부 데이터 검색 장치*(DEX)*에서 매상 정보를 업로드할 때 일련번호를 포함할 수 있습니다*.* 최대 *10*자리 번호를 사용할 수 있습니다*.* 기본값은 *VMC* 보드 일련번호입니다*.*

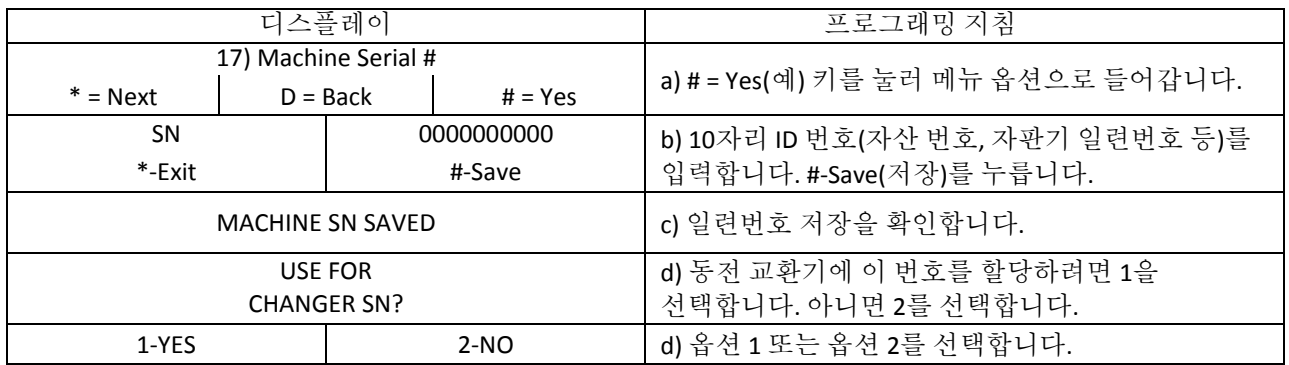

**Q. FILL / DISPENSE(**보충**/**배출**):**

#### 최대 *5*개 동전 교환기 튜브에 있는 동전 개수를 볼 수 있습니다*. 1 ~ 5*번 튜브에서 동전을 배출할 수 있습니다*.*

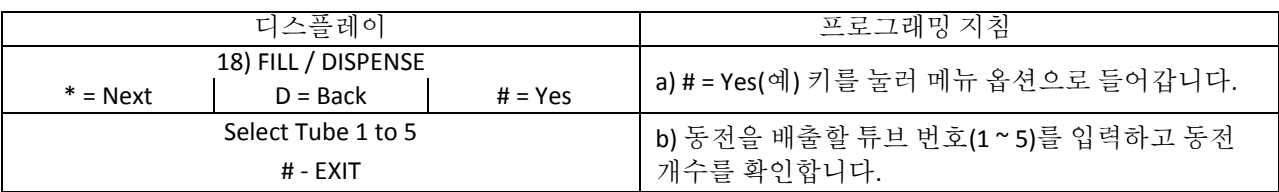

#### **R. TOKENS & COUPONS(**토큰 및 쿠폰**)** –

#### 이 기능을 사용하면 자판기에서 프로모션 기능을 켰을 때 쿠폰 및 토큰을 무료 판매로

인식할 수 있습니다*.* 이때 상품과 가격은 *DEX* 보고서에 무료 판매로 기록됩니다*.*

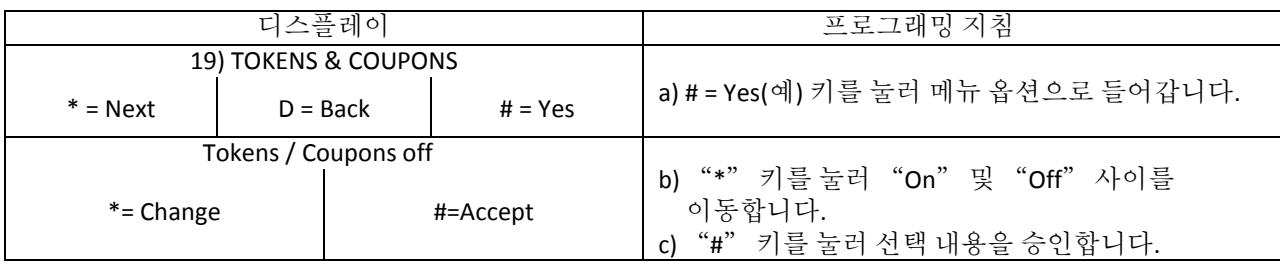

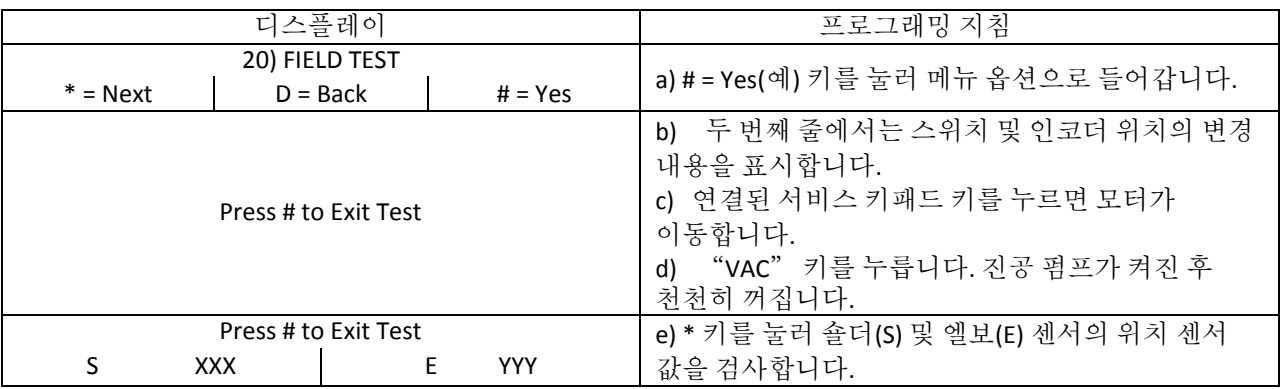

## 문제 해결 지원을 위해 진단 모드로 들어갑니다*.*

#### **T. U/D TRAVEL LIMITS(**상하 이동 범위**)**

#### 이 기능을 사용하면 소비자가 긴 투출구와 짧은 투출구 모두에서 피커 끝이 내려가는 깊이를 조절할 수 있습니다*.*

- *(a)* 조절 범위는 인코더 펄스로 표시합니다*.* 펄스 *5 = 1*인치
- *(b)* 펄스 숫자가 커지면 투출구 더 깊이 내려갑니다*.* 너무 깊으면 로봇 팔이 투출구를 잡으려고 할 수도 있습니다*.*

*(c)* 펄스 숫자를 줄이면 투출구에서 깊이 내려가지 않습니다*.* 충분히 깊지 않으면 투출구에 상품이 너무 많이 남습니다*.*

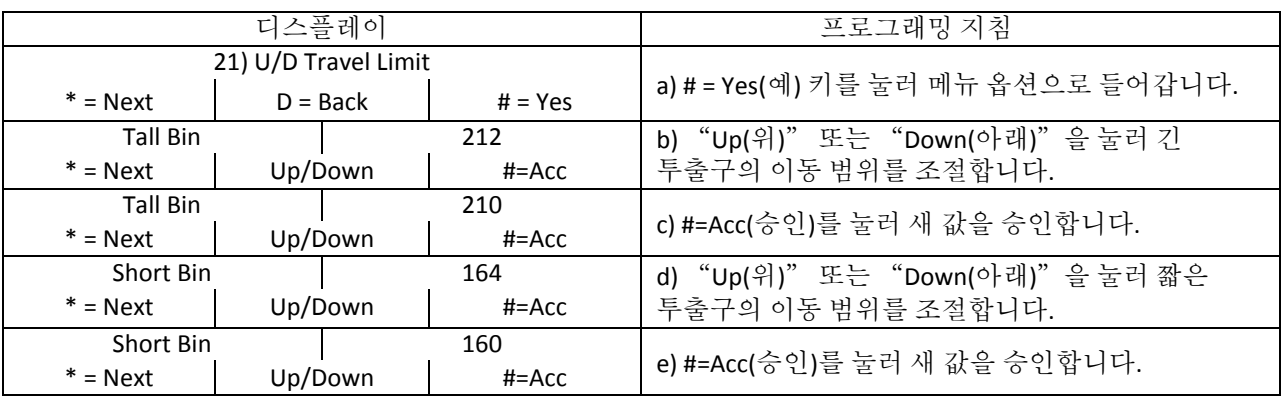

#### **U. VERIFY BINS(**투출구 확인**)** –

#### 사용자가 로봇 팔의 정확성을 확인하기 위해 프로그래밍한 투출구 위치를 신속하게 탐색할

수 있습니다*.* 로봇 팔의 위치를 조정하거나 프로그래밍한 위치를 그대로 승인한 후 다음 선택 상품으로 이동합니다*.*

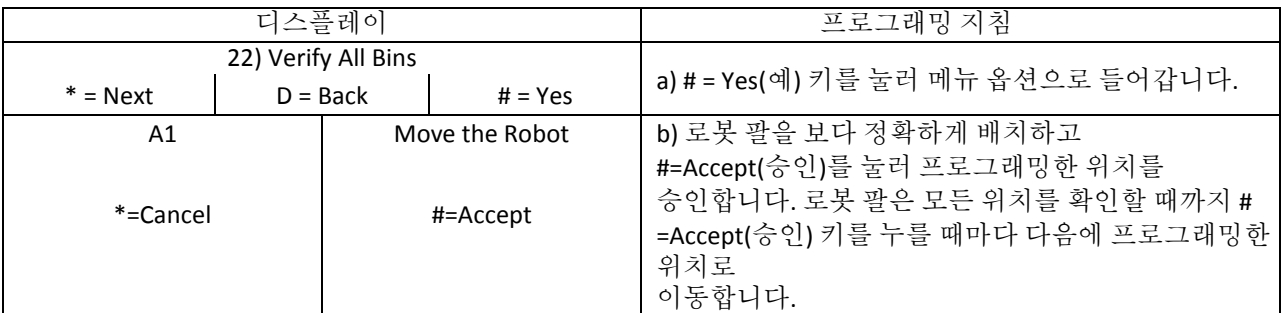

#### **V. MDB SETTINGS(MDB** 설정**)**

#### 동전*/*지폐 투입구의 설정을 지정할 수 있습니다*.*

- *Force Vend(*강제 판매*) -* 소비자가 지폐를 교환하기 위한 목적으로 자판기를 이용할 수 없습니다*.*  지폐가 삽입된 후 동전 반환 단추가 눌러지면 해당 조치를 무시합니다*.* 이 경우 반드시 상품을 선택해야 하며*,* 단*,* 상품이 품절된 경우는 예외입니다*.*
- *No Cheat(*불법 행위 금지*) -* 판매 장애가 발생한 경우 환불해줄 잔돈이 맞지 않으면 지폐를 투입할 수 없습니다*.*
- *Change Bill(*지폐 교환*) -* 강제 판매와 비슷하지만*,* 지폐*(*투입 가능*)*와 관련이 깊습니다*.* 강제 판매의 경우 동전과 관련이 깊습니다*.*
- *Hold Lost Credit(*분실 금액 보유*) -* 판매 중 소비자에게 반환할 수 없는 금액은 다른 거래에 사용할 수 있습니다*.*
- *Multi Vend(*연속 판매*) -* 한 번 거래 후 잔돈이 자동으로 반환되지 않고*,* 다른 거래를 위해 또는 동전 반환 단추를 누를 때까지 보유됩니다*.*
- *Lev 2 Coin Mech(2*레벨 코인 메커니즘*) -* "*N*"*(*기본값*)*으로 설정하면 코인 메커니즘이 최적의 변경을 판별합니다*.* "*Y*"<sup>로</sup> 설정하면 코인 메커니즘 기능에 상관없이 *VMC*에서 잔돈으로 반환할 동전의 종류를 결정합니다*.* 이 설정을 변경한 후에는 *VMC* 전원을 껐다가 다시 켜야 합니다*.*
- *Instant Reval(*즉시 재평가*) -* "*Y*"*(*기본값*)*<sup>로</sup> 설정하면 동전이나 현금이 자판기에 투입되면 즉시 현금을 보유하지 않는 선불 장치에서 재평가된 잔고를 받을 수 있습니다*.* 옵션을 "*N*"으로 설정하면 동전 반환 단추를 누를 때와 같이 주요 조치를 실행한 경우 재평가가 수행됩니다*.* 이 옵션은 크레딧 장치당 재평가 수가 제한된 예전 선불 장치에만 필요합니다*.*

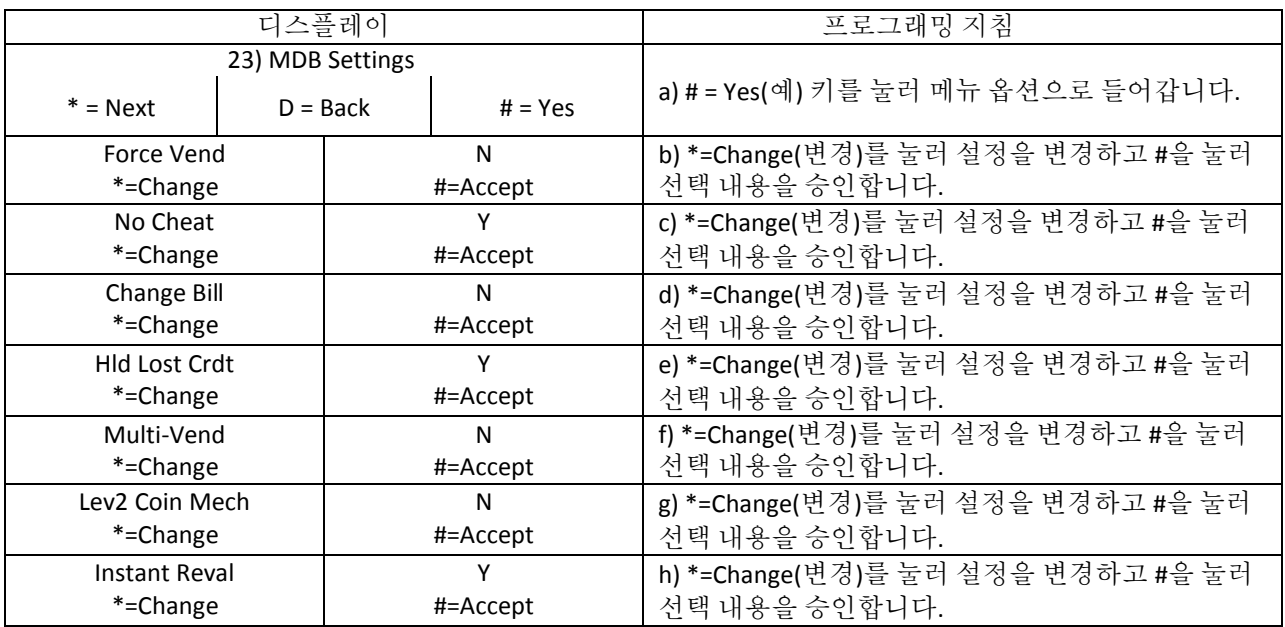

#### **W. Soft Drop(**소프트 드롭**)** –

#### 상품이 투출구로 배출되기 전에 피커 끝으로 상품을 내릴 수 있습니다*.* 배출 높이는 조절 가능하며 *Soft Drop(*소프트 드롭*)*을 "*ON(*켜기*)*" 또는 "*OFF(*끄기*)*"<sup>로</sup> 설정할 수 있습니다*.*

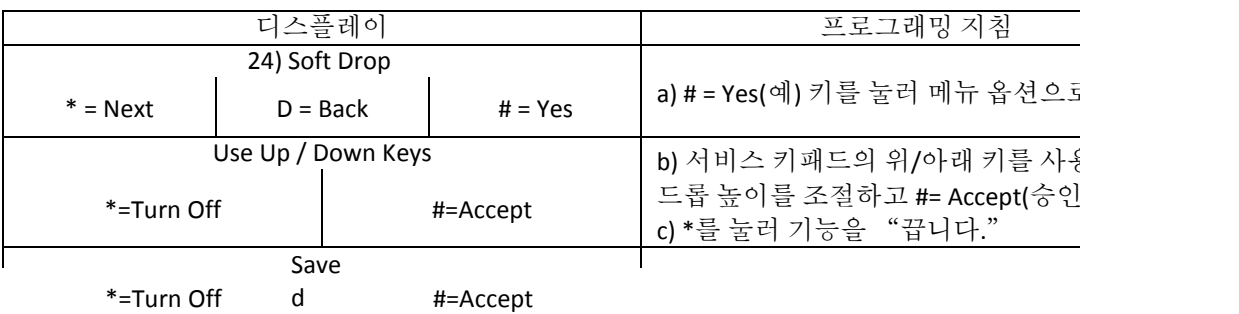

# **19. V119K** 이전 **DIVI** 펌웨어를 플래시 업데이트하는 지침

# 필요한 도구 및 구성 요소**:**

마이크로 *SD* 카드 *- 1 ~ 2GB.*

참고: DIVI 프로그램 업데이트는 이메일로 전송하여 마이크로 SD 카드에 저장할 수 있습니다. 저장을 위해 SD 어댑터 및/또는 USB 어댑터를 사용해야 할 수도 있습니다.

- A. DIVI 자판기 도어를 열고 VMC 전원을 "끕니다". 전원 스위치는 투출구 아래 전원 공급 장치 왼쪽에 있습니다.
- B. 창 입구 왼쪽에 있는 실내 도어를 엽니다.
- C. VMC 보드는 입구 상단에 있으며, 디지털 디스플레이 보드는 VMC 바로 아래 있습니다. 디스플레이 보드의 오른쪽을 풀어서 뒤집습니다. 그러면 도어 뒤쪽에서 디스플레이를 볼 수 있습니다.
- D. 마이크로프로세서 보조 보드는 VMC 보드의 오른쪽 상단에 있습니다. SD 어댑터에서 마이크로 SD 카드를 제거하고 조심스럽게 보조 보드의 오른쪽 상단에 있는 금속 슬롯에 삽입합니다.

1.마이크로 SD 카드는 슬롯에 똑바로 삽입해야 합니다. 2.

마이크로 SD 카드의 접속부는 아래쪽을 향해야 합니다.

3.카드의 글자가 얼굴을 향합니다.

4.카드를 장착할 때 "딸각" 소리가 나야 합니다.

5.카드가 슬롯에 부드럽게 들어가지 않으면 카드를 꺼낸 후 다시 시도합니다. \*\*\*마이크로 SD 카드를 슬롯에 강제로 넣지 마십시오\*\*

부트 로더 업그레이드: 주요 프로그램 수정본 전에 설치해야 합니다. (119K 이하 프로그램 수정본부터)

전원 공급 장치 스위치를 "켭니다."

별표 "\*" 키를 사용하여 마이크로 SD 카드 내용을 탐색합니다. 카드에 둘 이상의 프로그램 버전이 포함되어 있을 수 있습니다. "\*" 키를 사용하여 부트 로더의 최신 버전 또는 상위 버전으로 이동합니다.

부트 로더 버전은 "BOOTVxxx.bi2" 형식으로 표시됩니다. 여기서 "xxx"는 수정본 번호(숫자)입니다. 예를 들어, BOOTV238.bi2와 같습니다.

파운드 "#" 키를 누릅니다. 그러면 디스플레이에 다음 메시지가 나타납니다.

- 프로그래밍
- *BootVxxx.bi2*

보드 오른쪽에서 *LED* 상태 표시등이 빠르게 깜박이기 시작합니다*.* 프로세스가 완료되면 디스플레이에 다음 메시지가 나타납니다*.*

- **2** Update success.
- Remove card.....

카드 윗부분을 천천히 누릅니다. 그러면 카드가 슬리브에서 약간 올라옵니다. 마이크로 SD 카드를 슬롯에 둡니다. 그러면 디스플레이에 다음 메시지가 나타납니다.

- **BOOT UPDATE xxx**
- **Done!**
- 디스플레이 메시지가 다음과 같이 바뀝니다.
	- *BOOT LOAD xxx*

*Out of Service*

프로그램 수정본 업그레이드: (119K 이하 프로그램 수정본부터)

마이크로 **SD** 카드를 천천히 누르면 슬롯에 잠깁니다. 디스플레이에서 마이크로 SD 카드 메뉴 옵션을 탐색합니다.

- 1. Load Config(구성 로드)
- 2. Save Config(구성 저장
- 3. Load Firmware(펌웨어 로드)
- 4. Save DEX Sales(DEX 매상 저장)

"*3*"을 눌러 새 펌웨어를 로드합니다*.*

별표 "**\***" 키를 사용하여 마이크로 SD 카드 내용을 탐색합니다. 최신 버전 또는 상위 버전으로 이동합니다.

프로그램 버전은 "FC0xxxy.bi2" 형식으로 표시됩니다. 여기서 "xxx"는 수정본 번호(숫자)이고, "y"는 수정본 접미부(알파벳)입니다. 예를 들어, FC0124J.bi2와 같습니다.

파운드**(#)** 키를 눌러 선택 내용을 입력합니다. 그러면 디스플레이에 "Programming(프로그래밍)" 메시지가 나타납니다. VMC 보드 오른쪽에서 LED 상태 표시등이 빠르게 깜박이기 시작합니다. 프로세스가 완료되면 디스플레이에 다음 메시지가 나타납니다. "UPDATE SUCCESS. Remove card…(업데이트 성공. 카드를 제거하십시오...)"

마이크로 **SD** 카드를 제거하려면 카드 윗부분을 누릅니다. 카드가 약간 올라오면 카드를 올려 꺼냅니다.

참고 -

- a) SD 카드를 제거할 때 전원을 "끄지" 않아도 됩니다.
- b) 제거 작업 중 진공 상태로 인해 '딸각' 소리가 날 수 있습니다. 일반적인 현상이며 문제가 아닙니다.

c) 주요 펌웨어를 업그레이드하는 경우 로봇 팔을 다시 보정해야 할 수도 있습니다. 설명서에서 "로봇 팔 보정" 섹션을 참조하십시오. 서비스 메뉴 옵션 "4) Create Selection(선택 생성)"으로 이동하고 "#"을 누르고 메시지에 따라 로봇 팔을 보정합니다.

d) 업그레이드 후 프로그래밍 데이터를 다시 입력해야 합니다. 서비스 메뉴 옵션 4) Create Selection(선택 생성)으로 이동하고 "#"을 누르고 메시지에 따라 자판기를 프로그래밍합니다. 업그레이드 프로세스 중에 데이터가 저장되고 자동으로 설치됩니다.

사본 저장 - 투출구 구성 사본을 마이크로 SD 카드에 백업 파일로 저장하거나 다른 자판기를 프로그래밍할 때 사용할 수 있습니다. 첫 번째 자판기를 프로그래밍한 후 보드의 슬롯에 카드를 삽입합니다.

- A. "2"를 눌러 "구성을 저장"합니다.
- B. 투출구 구성 이름을 선택하고 해당 파일을 마이크로 SD 카드에 저장합니다(다음 섹션의 그림. 12 참조). 보조 보드에서 카드를 분리합니다.

C. 다른 자판기를 업그레이드하려면 지침에 따라 부트 로더 및 프로그램 업그레이드를 설치합니다. 투출구 구성을 설치하려면 마이크로 SD 카드를 삽입하고 "1"을 눌러 "구성을 로드"합니다. \* 키를 사용하여 구성 파일을 탐색하고 #을 눌러 자판기의 투출구 구성을 설치합니다.

D. 메뉴 22) Verify Bins(투출구 확인)로 이동하여 정확성을 확인합니다. 필요한 경우 조정합니다. 궁금한 점이 있으시면 Fastcorp 기술 지원(888-441 -3278)에 문의하십시오.

# 수정본 *V119K2* 이상 *DIVI* 펌웨어 플래시 업데이트 지침

20. 수정본 **V119K2** 이상 **DIVI** 펌웨어에서는 DIVI 자판기의 기능과 용도를 강화하는 많은

업그레이드를 제공합니다. 다음은 주목할 만한 추가 기능입니다.

a)마이크로 SD 카드에서 자판기 구성 로드

b)마이크로 SD 카드에 자판기 구성 저장

c) 마이크로 SD 카드에서 새 펌웨어 로드

d)마이크로 SD 카드에 DEX 매상 데이터 저장

"Load New Firmware(새 펌웨어 로드)"를 선택하면 펌웨어는 펌웨어 업그레이드를 시작하기 전에 기존 프로그래밍 구성의 사본을 자동으로 저장합니다. 펌웨어 업그레이드를 완료한 후 새 펌웨어는 프로그래밍 구성이 저장되고 해당 구성이 작동 메모리로 복원되는지 자동으로 확인합니다.

마이크로 SD 카드에 투출구 구성 또는 DEX 데이터를 저장해야 하는 경우 사용하는 이름 지정 규칙은 문자를 보내고 전화번호를 저장할 때 휴대폰에서 사용하는 기술의 규칙과 비슷합니다.

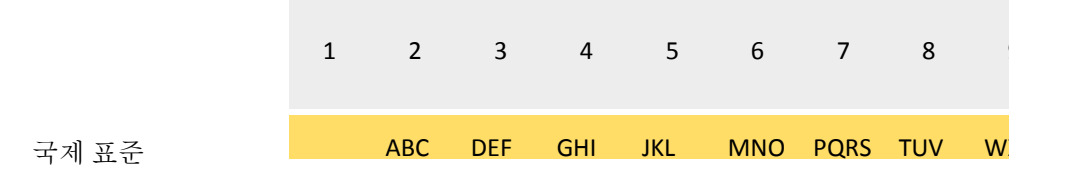

그림. 12 전화 다이얼 패드

#### 구성 이름을 "**BINS**"로 지정하는 방법**:**

e)숫자 2를 두 번 누름 = B f) 숫자 4를 세 번 누름 = I g) 숫자 6을 두 번 누름 = N h) 숫자 7을 네 번 누름 = S

실수한 경우 \* 키를 입력하여 뒤로 이동해 항목을 지웁니다.

- DEX 매상 데이터는 프로그램 업그레이드 중에 바뀌지 않지만, 펌웨어를 업그레이드하기 전에 마이크로 SD 카드에 DEX 매상 데이터 사본을 수동으로 저장해야 합니다.
- 수정본 **V119K** 이상 펌웨어 업데이트 지침**:**
- 필요한 도구 및 구성 요소:
- 마이크로 *SD* 카드 *- 1 ~ 8GB*
- DIVI 자판기 도어를 엽니다.
- 창 입구 외쪽에 있는 실내 도어를 엽니다(도어 안쪽에서 열림).
- VMC 보드는 입구 상단에 있으며, 디지털 디스플레이 보드는 VMC 바로 아래 있습니다. 디스플레이 보드의 오른쪽을 풀어서 뒤집습니다. 그러면 도어 뒤쪽에서 디스플레이를 볼 수 있습니다.
- 마이크로프로세서 보조 보드는 구형 VMC 보드의 오른쪽 상단에 있습니다. 최신 버전의 경우 VMC 보드에 모든 기능이 통합되어 있습니다. SD 어댑터에서 마이크로 SD 카드를 제거하고 조심스럽게 VMC 보드의 오른쪽 상단에 있는 금속 슬롯에 삽입합니다.
- 참고
	- 2. 마이크로 SD 카드는 슬롯에 똑바로 삽입해야 합니다.
	- 3. 마이크로 SD 카드의 접속부는 아래쪽을 향해야 합니다.
	- 4. 카드의 글자가 얼굴을 향합니다.
	- 5. 카드를 장착할 때 "딸각" 소리가 나야 합니다.
	- 6. 카드가 슬롯에 부드럽게 들어가지 않으면 카드를 꺼낸 후 다시 시도합니다. \*\*\*마이크로 SD 카드를 슬롯에 강제로 넣지 마십시오\*\*

# **21.** 투출구 구성 및 **DEX** 파일 저장**: (**수정본 **V119K** 이상 펌웨어**)**

디스플레이에서 마이크로 SD 카드 메뉴 옵션을 탐색합니다.

- *A. Load Config(*구성 로드*)*
- *B. Save Config(*구성 저장
- *C. Load Firmware(*펌웨어 로드*)*
- *D. Save DEX Sales(DEX* 매상 저장*)*

"2"를 입력하여 현재 투출구 구정을 저장합니다. 이전 섹션에서 설명한 이름 지정 규칙을 사용하여 투출구 구성 이름을 올바르게 지정합니다(그림. 12 참조). . "#"을 눌러 구성 마이크로 SD 카드에 투출구 구성을 저장합니다. 마이크로 SD 카드를 살짝 아래로 누릅니다. 그러면 소켓에서 살짝 튀어나옵니다.

또한 DEX 데이터를 저장할 것을 권장합니다. 마이크로 SD 카드가 슬롯에 있을 때 다시 카드를 누르고 디스플레이에서 탐색 화면이 다시 나오면 "4"를 입력하여 DEX 파일을 저장하고 이름을 지정합니다(그림. 12 참조).

# 22. 주요 프로그램을 업그레이드할 때 프로그램 업그레이드 외에도 부트 로더 업그레이드가 필요할 수 있습니다.

참고:

부트 로더를 다시 설치해도 부트 로더나 프로그램 업그레이드에는 영향을 주지 않습니다. 부트 로더 업그레이드: (수정본 V119K 이상 펌웨어)

마이크로 **SD** 카드는 보조 보드 슬롯에 그대로 있습니다. 전과 같이 카드를 누릅니다.

디스플레이에서 마이크로 SD 카드 메뉴 옵션을 탐색합니다.

a)Micro SD Ready(마이크로 SD 준비)…

- (1) Load Config(구성 로드)
- (2) Save Config(구성 저장
- (3) Load Firmware(펌웨어 로드)
- (4) Save DEX Sales(DEX 매상 저장)

"3"을 입력하여 새 펌웨어를 로드합니다.

별표 "\*" 키를 사용하여 마이크로 SD 카드 내용을 탐색합니다. 카드에 둘 이상의 프로그램 버전이 포함되어 있을 수 있습니다. 일반적으로 부트 로더 프로그램이기도 합니다. "\*" 키를 사용하여 부트 로더의 최신 버전 또는 상위 버전으로 이동합니다.

#### 부트 로더 버전은 "*BOOTVxxx.bi2*" 형식으로 표시됩니다*.* 여기서 "*xxx*"는 수정본*(*숫자*)* 번호입니다*.* 예를 들어*, BOOTV238.bi2*와 같습니다*.*

파운드 "#" 키를 누릅니다. 그러면 디스플레이에 다음 메시지가 나타납니다.

- 프로그래밍
- *BootVxxx.bi2*

보드 오른쪽에서 LED 상태 표시등이 빠르게 깜박이기 시작합니다. 프로세스가 완료되면 디스플레이에 다음 메시지가 나타납니다.

- *Update success.*
- *Remove card.....*

윗부분을 천천히 누릅니다. 그러면 카드가 슬리브에서 약간 올라옵니다. 마이크로 SD 카드를 슬롯에 둡니다. 그러면 디스플레이에 다음 메시지가 나타납니다.

- o *BOOT UPDATE xxx*
- o *Done!*
- o 디스플레이 메시지가 다음과 같이 바뀝니다*.*
	- *BOOT LOAD xxx*
	- *Out of Service*

프로그램 수정본 업그레이드: (수정본 V119K 이상 펌웨어)

마이크로 SD 카드는 보조 보드 슬롯에 그대로 있습니다. 마이크로 SD 카드를 누르면 슬롯에 잠깁니다. 디스플레이에 다음 메시지가 나타납니다. **Micro SD ready(**마이크로 **SD** 준비**)**:

- *1. Load Config(*구성 로드*)*
- *2. Save Config(*구성 저장
- *3. Load Firmware(*펌웨어 로드*)*
- *4. Save DEX Sales(DEX* 매상 저장*)*

"3"을 입력하여 새 펌웨어를 로드합니다.

카드에 둘 이상의 프로그램 버전이 포함되어 있을 수 있습니다. "\*" 키를 사용하여 최신 버전 또는 상위 버전으로 이동합니다.

> 프로그램 버전은 "*FC0xxxy.bi2*" 형식으로 표시됩니다*.* 여기서 "*xxx*"는 수정본 번호*(*숫자*)*이고*,* "*y*"는 수정본 접미부*(*알파벳*)*입니다*.* 예를 들어*, FC0120F.bi2*와 같습니다*.*

파운드(#) 키를 눌러 선택 내용을 입력합니다. 그러면 디스플레이에 "**Programming(**프로그래밍**)**" 메시지가 나타납니다. VMC 보드 오른쪽에서 LED 상태 표시등이 빠르게 깜박이기 시작합니다. 프로세스가 완료되면 디스플레이에 다음 메시지가 나타납니다. "**UPDATE SUCCESS. Remove card**…**(**업데이트 성공**.** 카드를 제거하십시오**)**"

마이크로 SD 카드를 제거하려면 카드 윗부분을 누릅니다. 그러면 손가락으로 카드를 집어 살짝 올릴 수 있습니다. SD 카드를 위로 똑바로 올립니다.

참고 -

- SD 카드를 제거할 때 전원을 끄지 않아도 됩니다.
- 제거 작업 중 진공 상태로 인해 '딸각' 소리가 날 수 있습니다. 일반적인 현상이며 문제가 아닙니다.
- 주요 펌웨어를 업그레이드하는 경우 로봇 팔을 다시 보정해야 할 수도 있습니다. 설명서에서 "로봇 팔 보정" 섹션을 참조하십시오. 서비스 메뉴 옵션 "4) Create Selection(선택 생성)"으로 이동하고 "#"을 누르고 메시지에 따라 로봇 팔을 보정합니다.
- 프로그래밍 데이터는 마이크로 SD 카드에 저장되며, 프로그램을 업그레이드할 때 자동으로 다시 설치됩니다. 선택 항목 판매를 테스트하여 정확성을 확인합니다. 서비스 메뉴 22) Verify Bins(투출구 확인)로 이동하여 정확성을 확인하고 필요한 경우 조정합니다.

투출구 구성이 저장되지 않은 경우 보조 보드 슬롯에 마이크로 SD 카드를 다시 삽입합니다.

- *1*을 눌러 구성을 로드합니다*.*
- 투출구 구성을 저장하는 데 사용한 이름을 선택합니다*.*
- 선택 항목 판매를 테스트하여 정확성을 확인합니다*.* 서비스 메뉴 *22) Verify Bins(*투출구 확인*)*<sup>로</sup> 이동하여 정확성을 확인하고 필요한 경우 조정합니다*.*